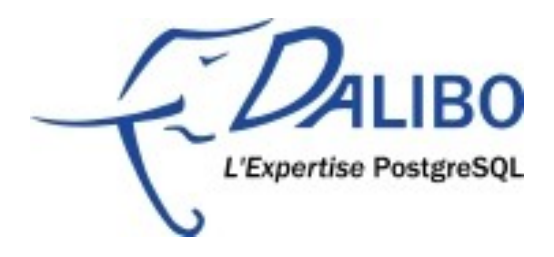

## **Understanding EXPLAIN**

#### Table des matières

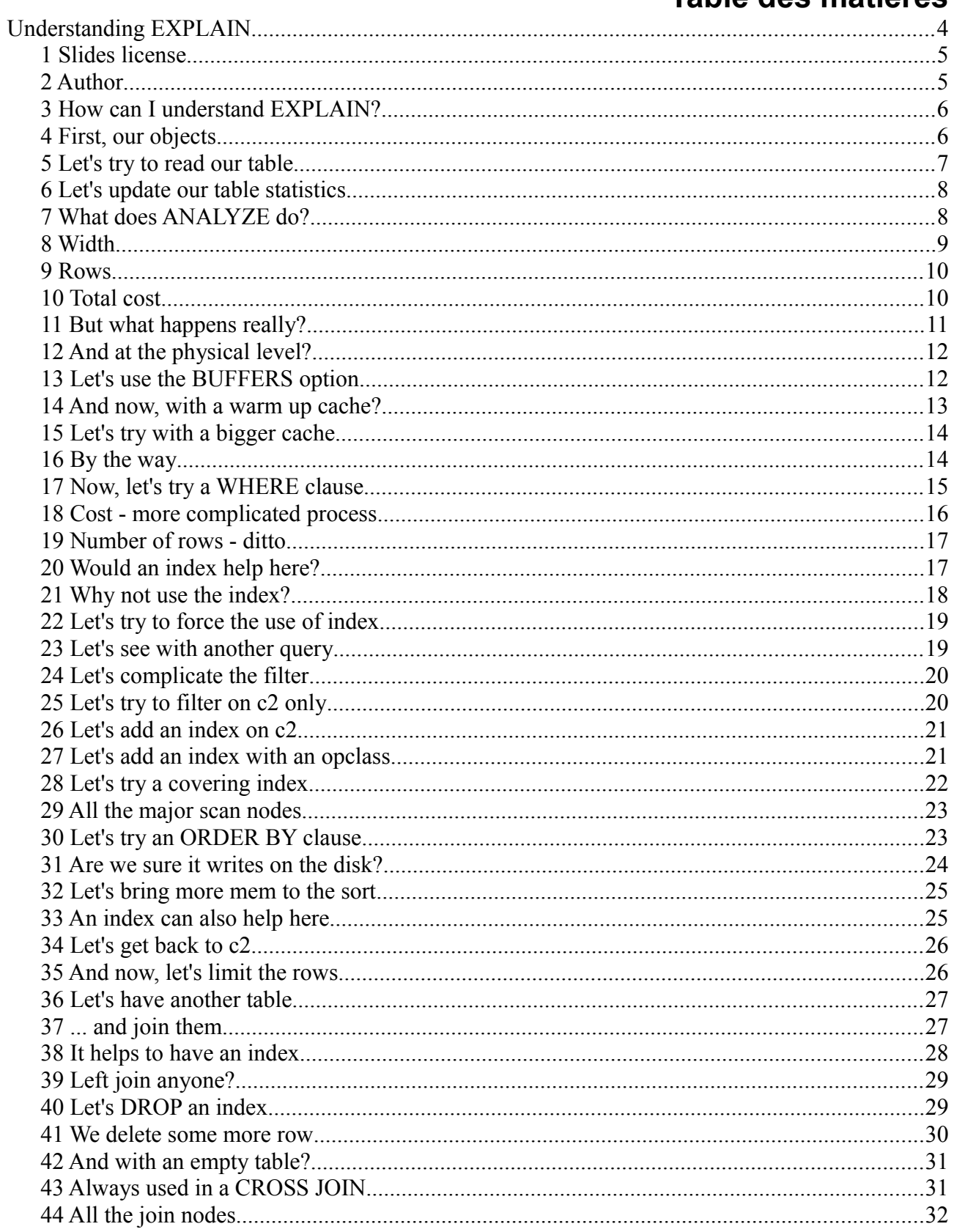

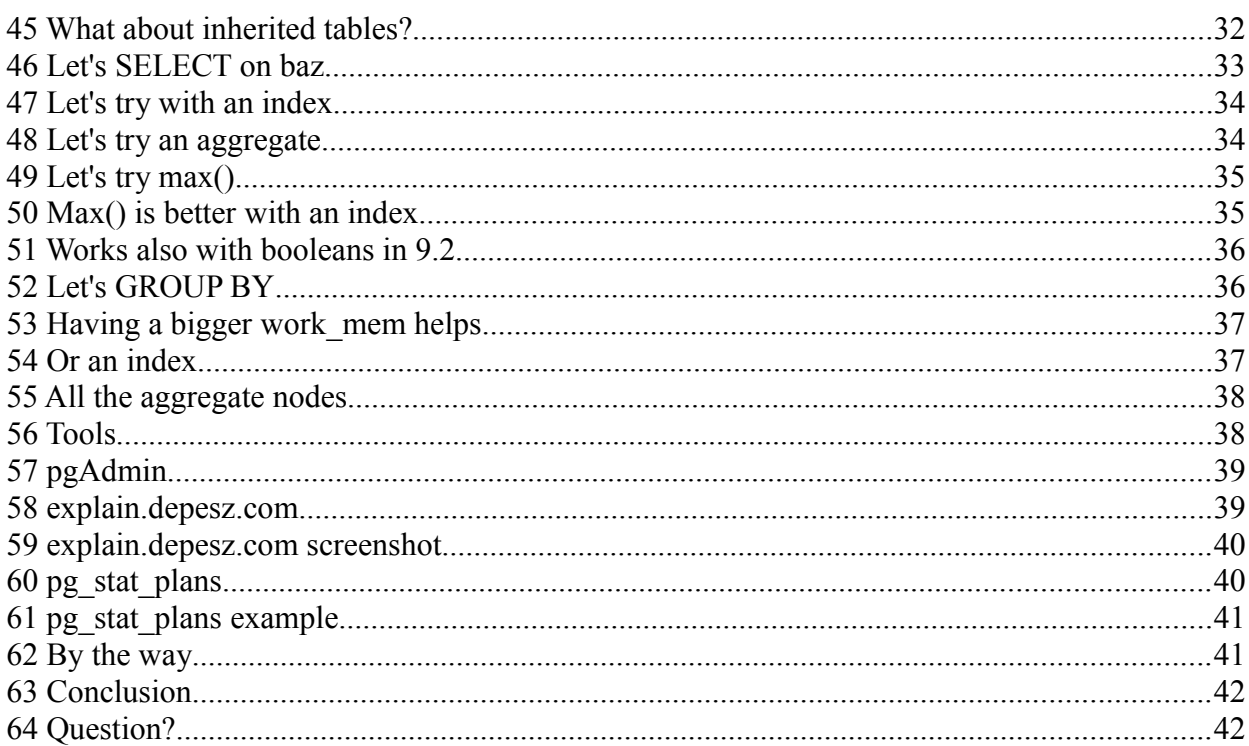

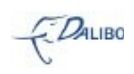

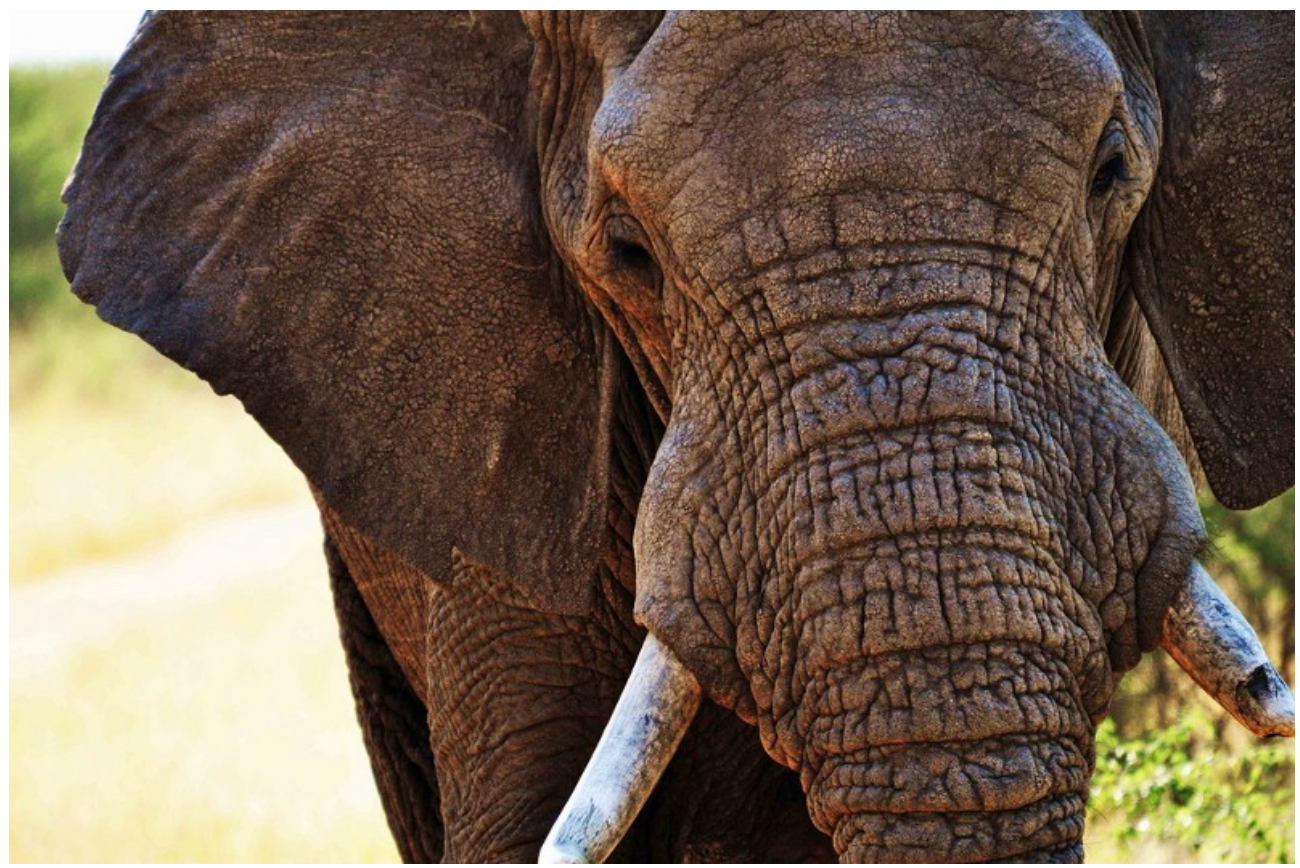

# **Understanding EXPLAIN**

- Picture available on<http://www.flickr.com/photos/crazygeorge/5578522008/>
- Taken by Andy Withers
- License CC BY-NC-ND 2.0

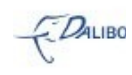

## 1 Slides license

- Creative Common BY-NC-SA
- You are free
	- to Share
	- to Remix
- Under the following conditions
	- Attribution
	- Noncommercial
	- Share Alike

## 2 Author

- Guillaume Lelarge
- Work
	- CTO of Dalibo
	- email: guillaume.lelarge@dalibo.com
- 
- **Community**
- pgAdmin, the french documentation, pgconf.eu organization, vice-treasurer of PostgreSQL Europe, etc.
- email: guillaume@lelarge.info
- twitter: @g\_lelarge

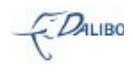

## 3 How can I understand EXPLAIN?

- EXPLAIN is a bit scary
- But you just need a few hints to understand it
- That's what this whole talk is about
	- understand it
	- use it
	- love it

EXPLAIN is a really nice command that gives you lots of informations but it's often easy to not know what to do with all this.

That's quite unfortunate because there isn't much to know in it.

That's what this whole talk is about: get a nice understanding of the informations given by this command, know how to use this information, and fix your queries so that they work faster.

#### 4 First, our objects

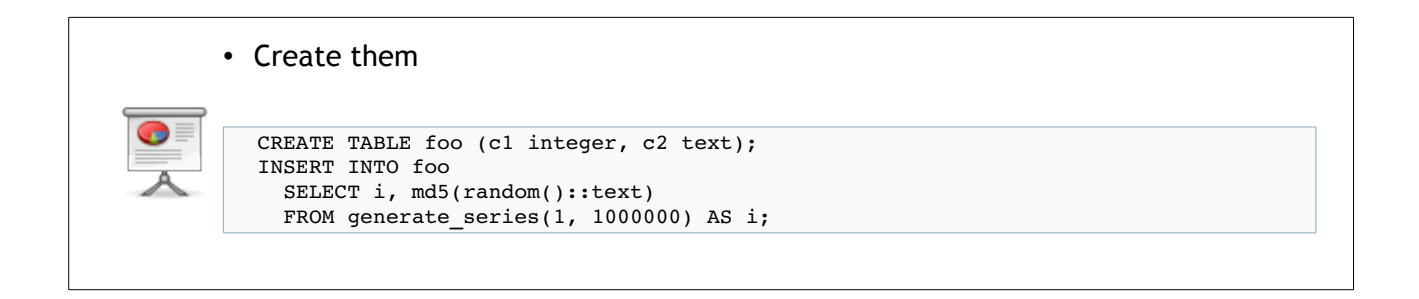

This two queries add a table, and fill it with random informations. This will be the root of our examples.

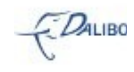

#### 5 Let's try to read our table

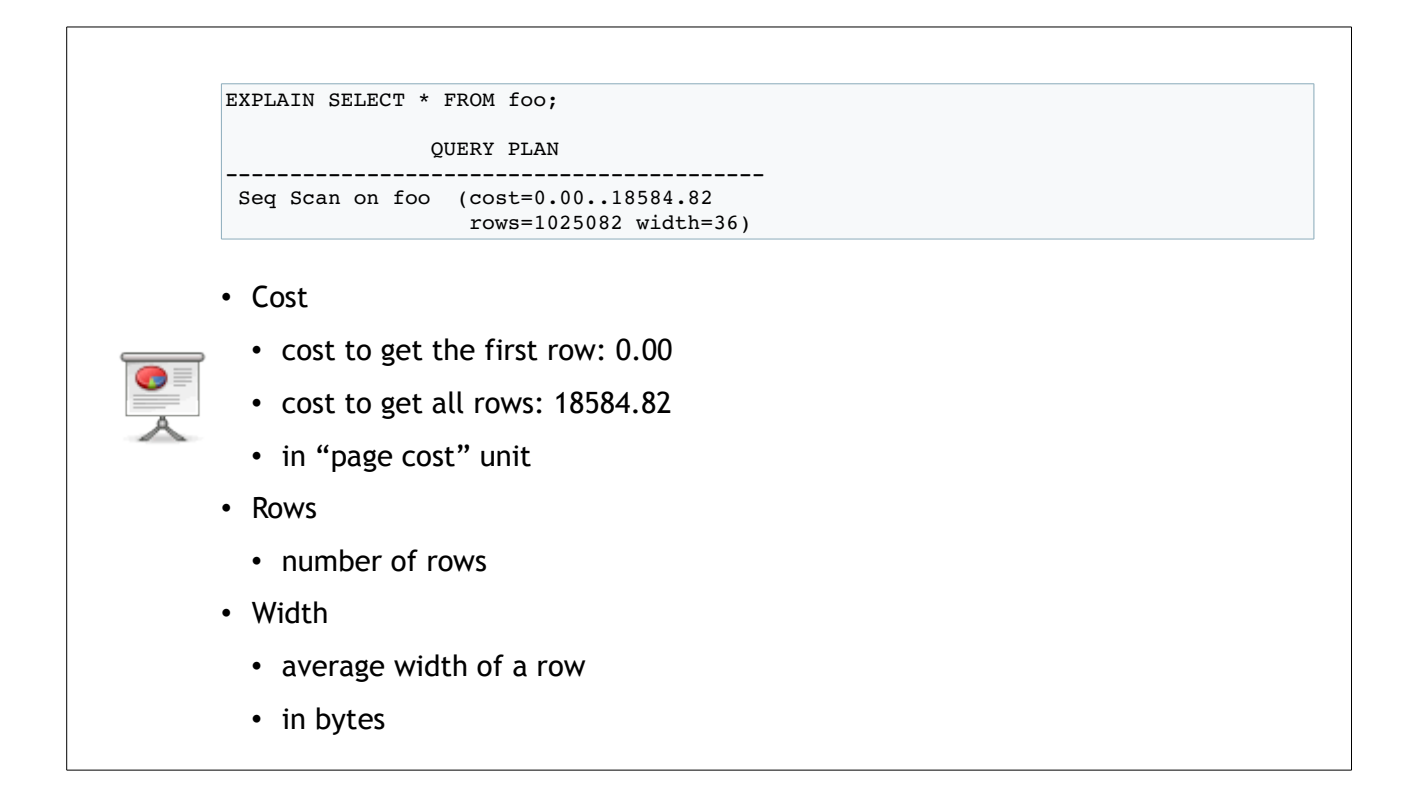

When you want to read a table, PostgreSQL has many ways to do it. The simpler one is to read it sequentially, block by block.

That's what this execution plan shows. You also have some statistical informations given by the planner.

The first cost number is the cost to get the first row. The second number is the cost to get all the rows from the sequential scan. Beware that this cost is not in time unit. This is a page cost unit. You usually compare these numbers to the sequential page cost (which is 1.0 by default).

The rows number is the number of rows the planner is expecting to get while doing the sequential scan.

The width number is the average width of one row of the resulting data set.

What we can say here is that the number of rows is a bit off the real number of rows. Not much though as the autovacuum probably fired while doing the INSERTs.

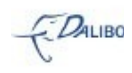

#### 6 Let's update our table statistics

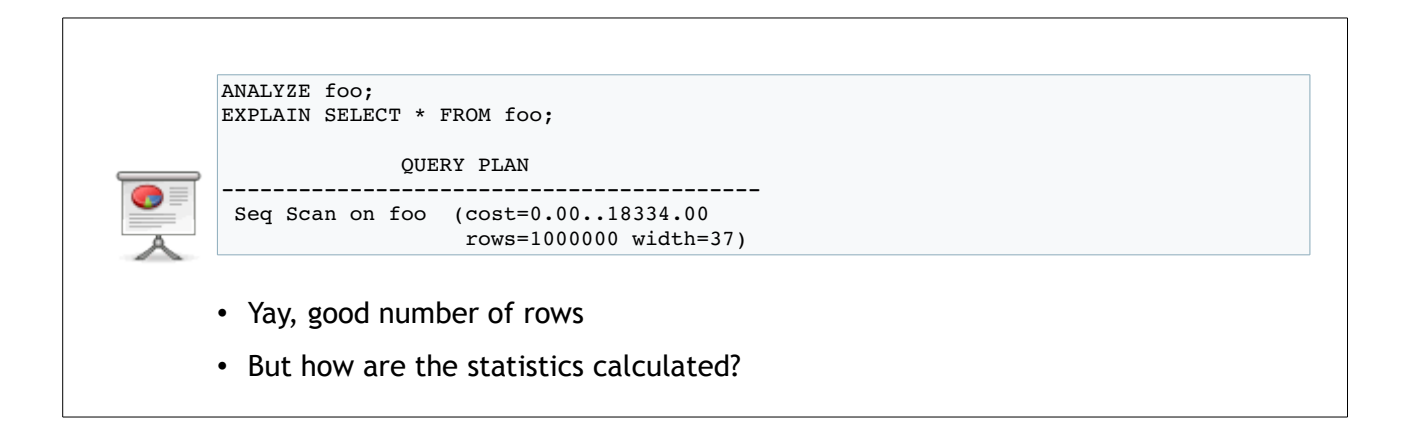

So we need to update the table's statistics, and for this, we use the ANALYZE command. As I only want statistics on the table foo, I specify the table, but it's not required.

Once the ANALYZE is done, if I execute the EXPLAIN command once again, statistical informations from the planner are fixed. The number of rows is good, the width is a bit higher, and the cost is a bit lower (the cost depends on the number of rows, not on the average row width).

This is all good, but how are all these informations calculated? Why ANALYZE is important here?

## 7 What does ANALYZE do?

- It reads some random rows of the table
	- 300\*default\_statistics\_target
- It computes some statistics of the values in each column of the table
- Number of most common values, and histogram

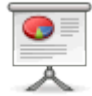

- depends on default\_statistics\_target
- may be customized for each column
- And it stores the column statistics in the pg\_statistic catalog
- Try the pg\_stats view
	- easier to read
	- and lots of quite interesting informations

ANALYZE reads a part of each table in the database (unless you give a specific table, in which

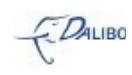

case it only reads a part of this table). The sample it reads is taken randomly. Its size depends on the default\_statistics\_target parameter value. It'll read 300 times this value. By default, default statistics target is 100 (since 8.4), so, by default, it will read 30k random rows in the table.

On this sample, it computes some statistical informations, such ash the percentage of NULL values, the average width of a row, the number of distinct values, etc. It also stores the most common values and their frequencies. The number of these values depends on the value of the default statistics target parameter. You can customize this number for each row with an ALTER TABLE statement.

Every statistical information is stored in the pg\_statistic system catalog. It's quite hard to read, so there is a nicer view called pg\_stats. We'll see a few of its columns during the rest of the talk.

We'll now see how the planner computes the statistical informations given by the EXPLAIN statement.

#### 8 Width SELECT sum(avg\_width) AS width FROM pg\_stats WHERE tablename='foo'; width ------- 37 • Average size (in bytes) of a row in the resulting data set • The lesser, the better

The width information is the average width of the row in the resulting data set. As the ANALYZE statement gathers the average width of each column of each table, we can get this information by summing the value of each column of a table. This gives the SQL query in the slide.

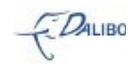

#### 9 Rows

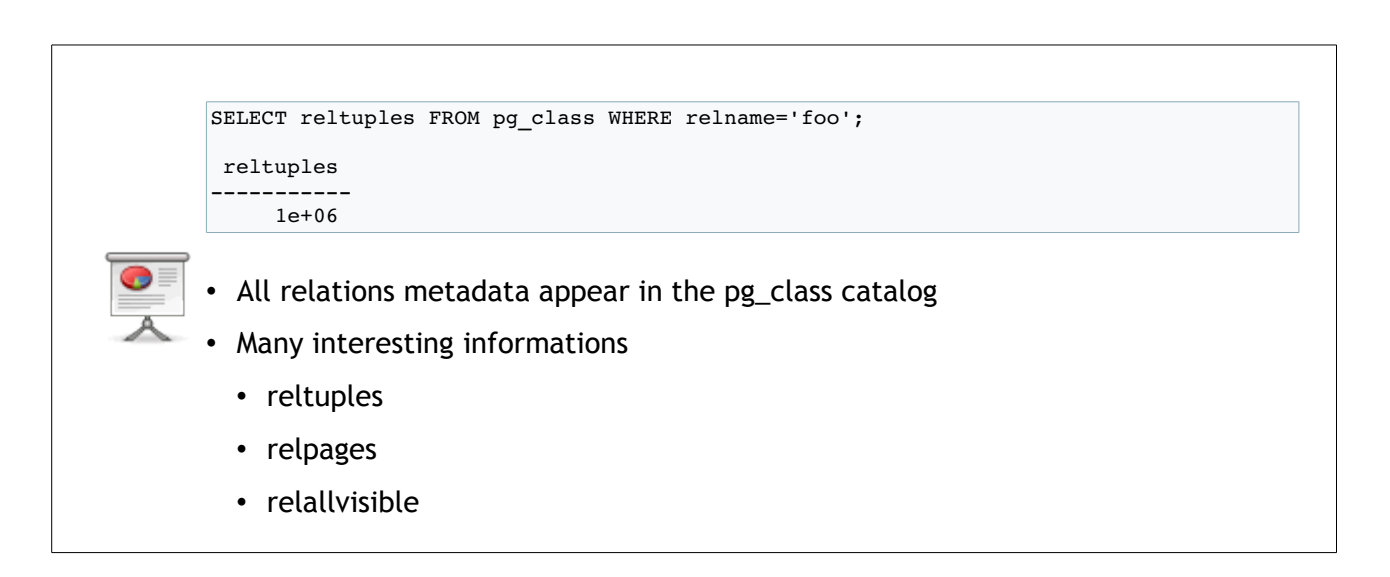

The number of rows is easier to get. The pg\_class system catalog is a catalog of all relations (tables, indexes, sequences, etc) in the database. This catalog holds metadatas about the relations. It also holds some statistical informations, such as the estimated number of rows (column reltuples), the estimated number of file pages (relpages), and the number of pages containing only visibles rows for all the current transactions (relallvisible).

This time, we are interested in reltuples.

## 10 Total cost

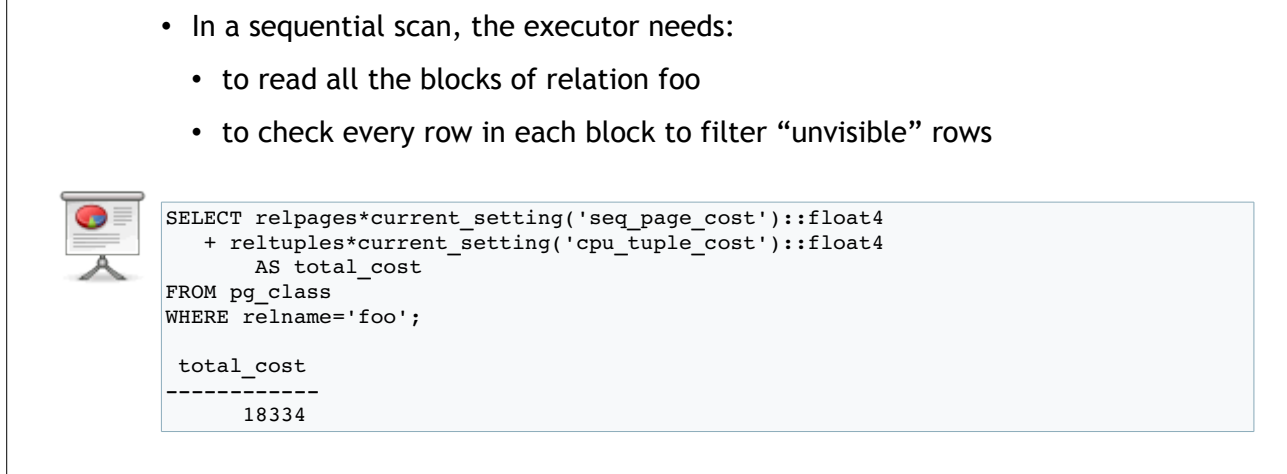

The total cost is a bit more difficult to compute. When PostgreSQL does a sequential scan, it

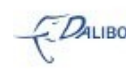

mostly has to do two things. First, it needs to read all the blocks of the table. For each block, it needs to find and check each row. So there is the cost of reading each blocks. The postgresql.conf file indicates the cost to read one sequential page with the seq\_page\_cost parameter. The cost to read all blocks of a table is the seq\_page\_cost parameter value times the number of blocks of the relation (relpages in pg\_class). Then, to check every row, there is also a cost in the postgresql.conf file: cpu\_tuple\_cost. All it needs to do is multiply this cost with the number of rows (reltuples in pg\_class). And then it adds these two costs, and it's done.

So all is fine and we know how the planner calculates the numbers for this query.

## 11 But what happens really?

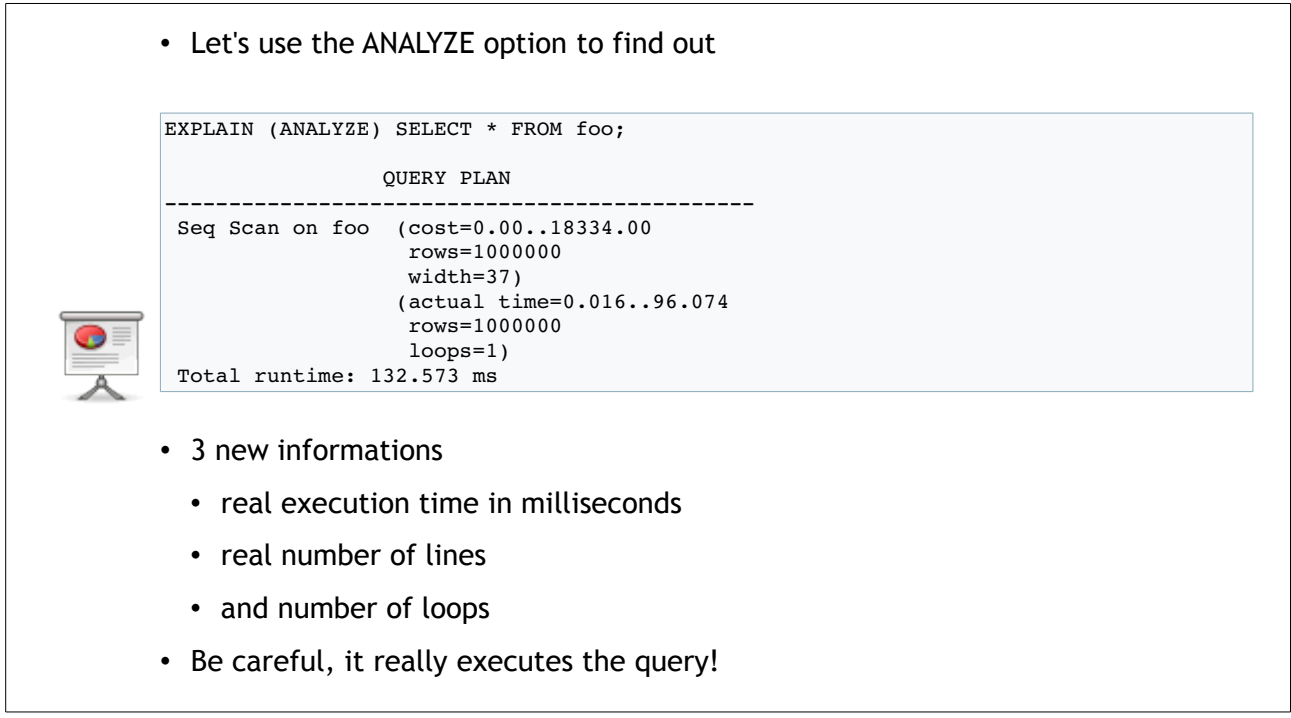

But maybe you want to know what really happens if you execute the query. It's usually better to get the actual execution time, and the actual number of rows.

We can do this by adding the ANALYZE OPTION to the EXPLAIN command. Notice the parentheses around the option. It's the new way to add options to the EXPLAIN command. New as in "since 9.0".

The results show three more informations, coming from the actual execution of the query. We first get the actual execution time to get the first row, the actual execution time to get all rows, the actual number of rows, and the number of loops. We won't explain the loop right now. The execution times are in milliseconds, so the sequential scan here lasts 96ms, and gathers 1 million rows. The estimated number of rows was quite right.

Be careful when using the ANALYZE option with any DML command. An EXPLAIN ANALYZE UPDATE… will really update some rows. Same thing with DELETE, or INSERT. Be sure to enclose them in an explicit transaction, so that you can ROLLBACk the changes.

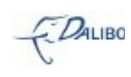

## 12 And at the physical level?

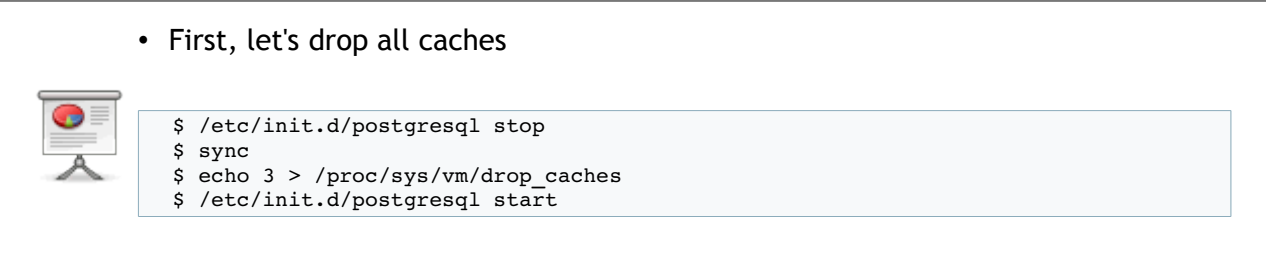

Now let's see what happens at the physical level.

## 13 Let's use the BUFFERS option

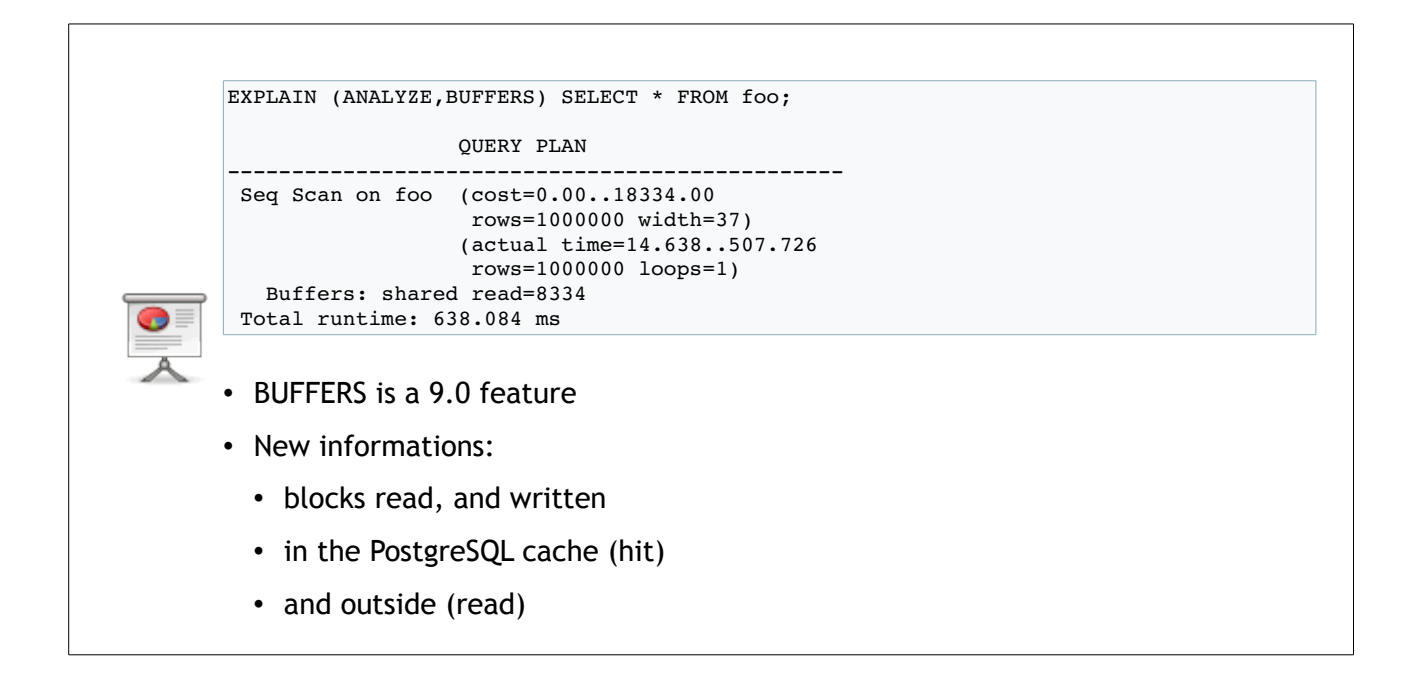

We will use another option of the EXPLAIN command. This option, called BUFFERS, is available since the 9.0 release. It adds some new informations related to buffers: buffers read in the cache of PostgreSQL, buffers read by Linux, buffers written, buffers for temporary objects, etc.

On this example, "shared read" are the number of blocks read outside of PostgreSQL. It makes sense since we just launched PostgreSQL, and so we have an empty cache. PostgreSQL had to access 8334 blocks to read the whole table.

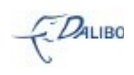

#### 14 And now, with a warm up cache?

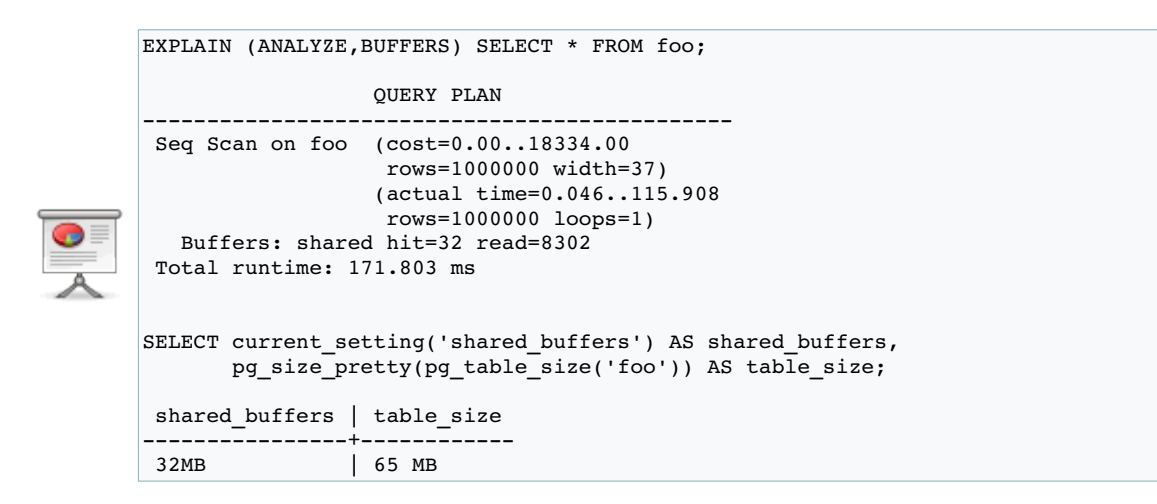

Let's execute the query a second time, now that the cache is warmed up. What we discover now is that we read 32 blocks from PostgreSQL cache, and 8302 outside of PostgreSQL cache. That's a lot of non-cached data.

One of the reason it does so is that our table is bigger than the cache. Our table size is 65MB, more than twice the PostgreSQL cache. But the real reason is that PostgreSQL uses a ring buffer optimization. It means a single SELECT can't use the whole cache for itself. The same thing happens with VACUUM. It tries to be nice with potential other sessions. With a bigger cache, we will have the same behaviour, but a bigger part of the table will be able to stay in the cache.

Notice anyway that the query is three times faster than with an empty cache. Having lots of Linux disk cache really helps.

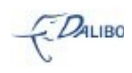

## 15 Let's try with a bigger cache

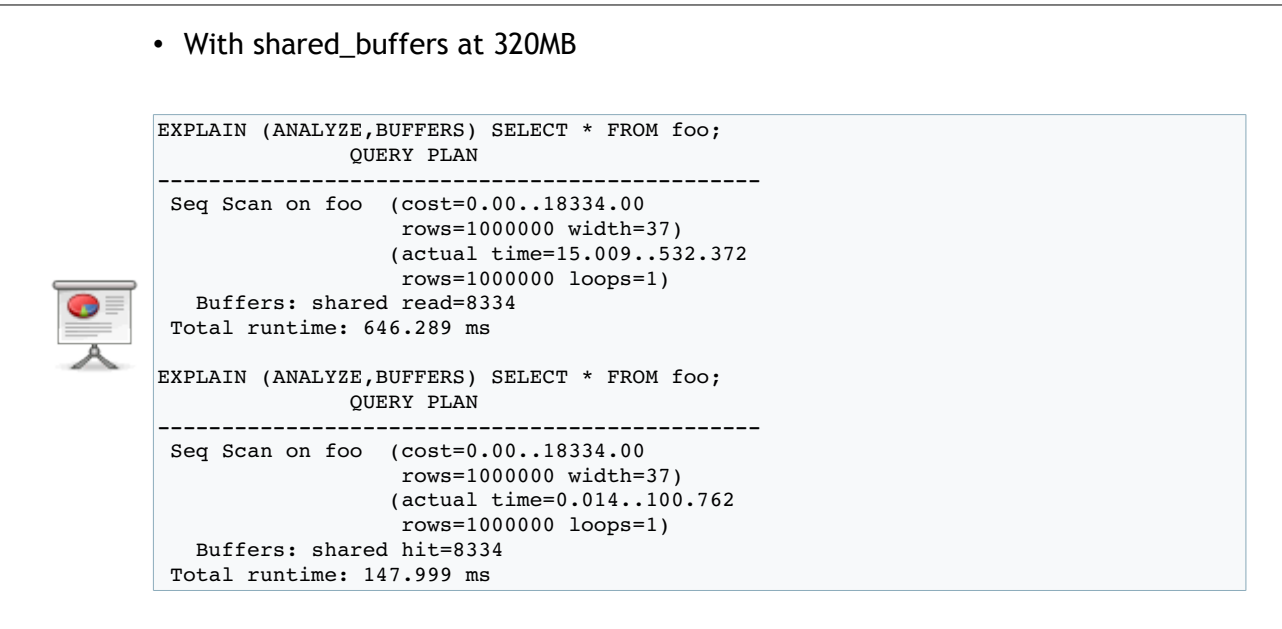

Let's put 320MB in PostgreSQL cache. We empty the Linux cache et restart PostgreSQL.

At the first query run, we have all the table read from disk, and the query takes 646ms to execute. At the second run, everything is in the PostgreSQL cache (we only have shared hits), and the query takes only 147ms.

## 16 By the way

- If you want to know more about the buffer cache
	- go see Bruce Momjian's talk

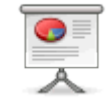

- "Inside PostgreSQL Shared Memory"
- Tomorrow, 1:40pm to 2:30pm
- Room Seine

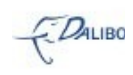

## 17 Now, let's try a WHERE clause

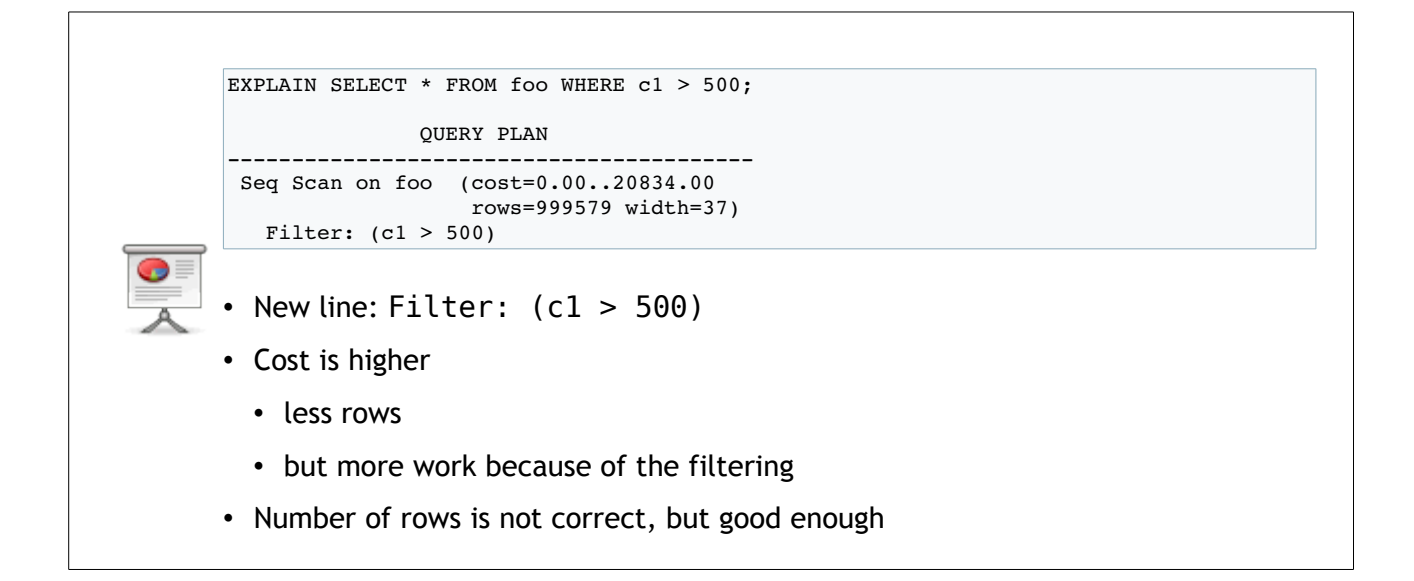

This time, we use a WHERE clause. We don't have an index on this column (and actually, we don't have any index for this table), so the only way to answer the query is to do a sequential scan. While reading each block and checking each row's visibility, PostgreSQL will check that the c1 value is bigger than 500. If it isn't, it'll skip the row. That's the meaning of the new "Filter" line.

Even if we end up with less rows, we have more work to do because we need to check the value of the c1 column on each row of the table. So, the estimated total cost will be bigger than the query without the filter.

As you can see, the estimated number of rows is not exact, but it's quite good nonetheless.

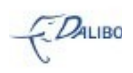

## 18 Cost - more complicated process

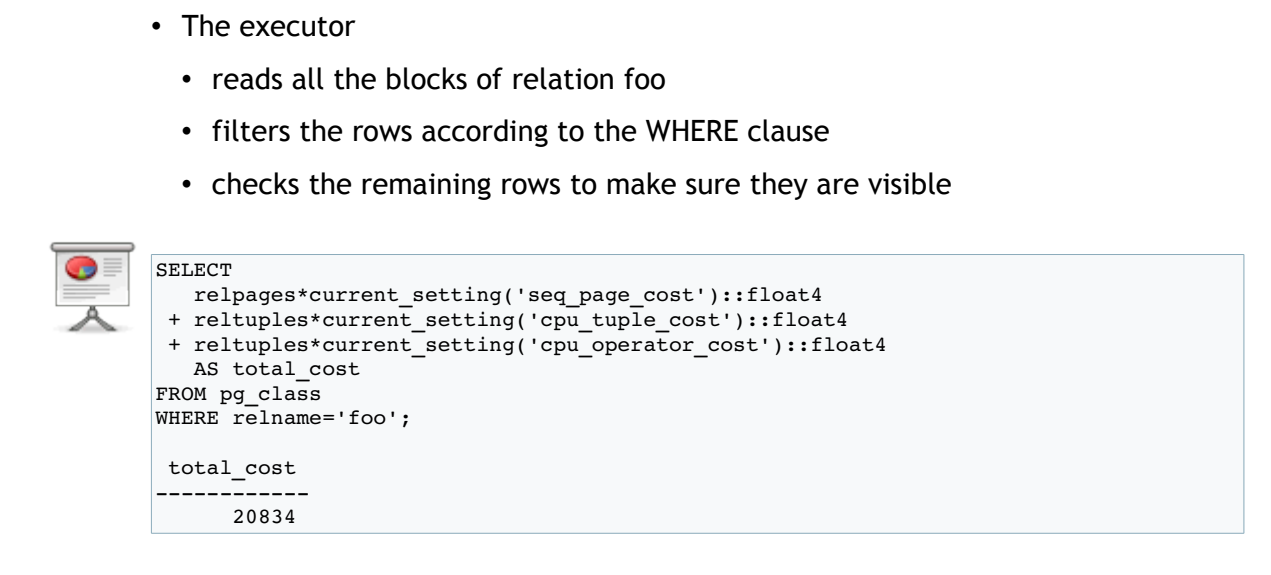

It's a bit trickier to compute the cost. When PostgreSQL needs to execute this query, it needs to read all the blocks of the table. So we still have the reading cost with this formulae: number of blocks times cost of a sequential scan. It also still needs to check the visibility of each row, so the old formulae stands again: number of tuples times cpu\_tuple\_cost. The only difference is in the filter: we need to use the operator on the column for each row. We also have a parameter that gives the cost to use an operator (named cpu\_operator\_cost). We'll use this operator on each line, so we get this new formulae: number of tuples times cpu\_operator\_cost.

Add each specific cost, and we get the whole total cost of the query.

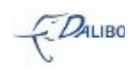

#### 19 Number of rows - ditto

```
SELECT histogram_bounds 
FROM pg_stats
WHERE tablename='foo' AND attname='c1';
                                      histogram_bounds

 {57,10590,19725,30449,39956,50167,59505,...,999931}
SELECT round(
(
 (10590.0 - 500) / (10590 - 57) +
 (current_setting('default_statistics_target')::int4  1)
)
* 10000.0
) AS rows;
   rows   
---------
 999579
```
The estimated number of rows is even more complicated.

PostgreSQL uses an histogram of the values to get an estimate of the number of rows. This histogram is splitted in 100 parts containing the same number of rows. 100 is the default value of default\_statistics\_target. The table contains 1 million rows, so each part will have 10000 rows.

The first part has values between 57 and 10590. As we are looking for values after 500, it means we'll have only a percentage of this part, and all the other parts completely. The formulae on the slide reflects this, and gives the number of rows estimated by the planner.

## 20 Would an index help here?

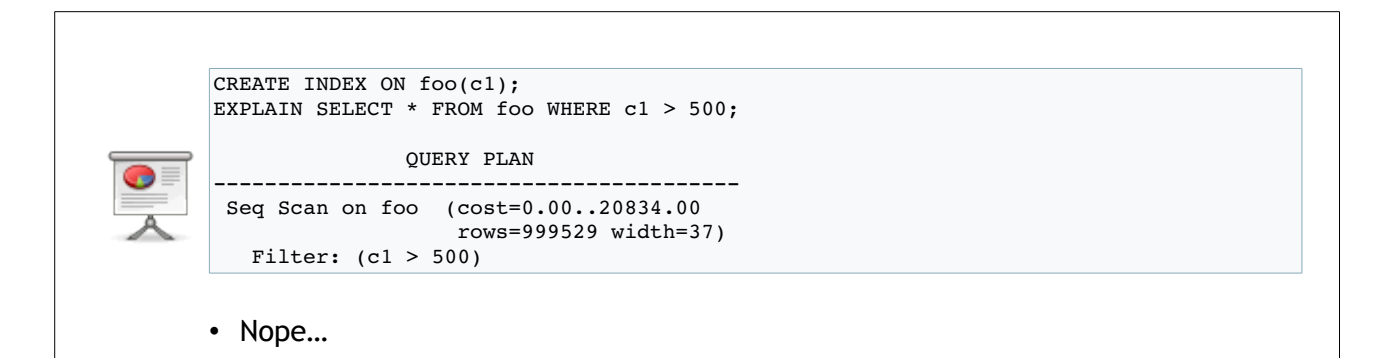

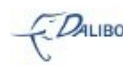

Usually, everybody thinks an index would help to run a query faster if we have a WHERE clause.

In our case, that isn't true. Remember, this is a 1 million rows table, and we skip only 500 rows. It's much better to do the filter with the CPU than to use an index.

#### 21 Why not use the index?

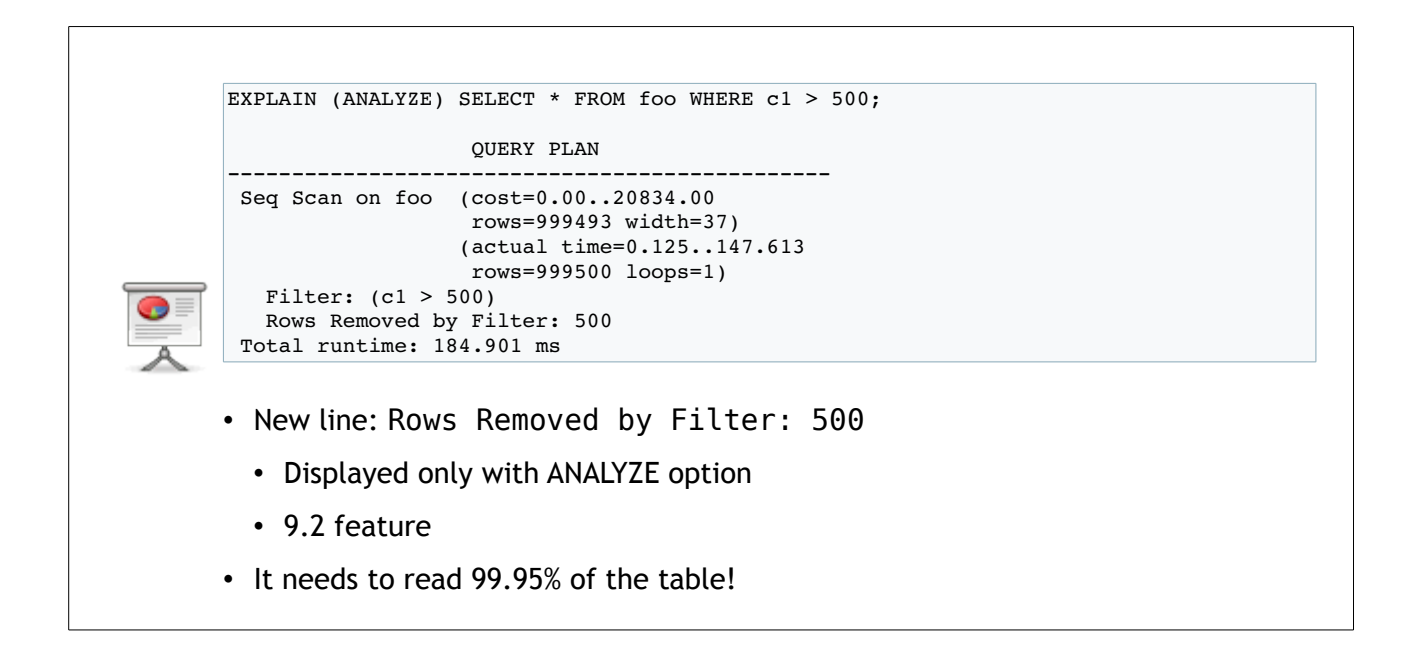

If you don't have any knowledge of the table, the 9.2 release helps you a bit more. Let's try an EXPLAIN ANALYZE on the foo table in 9.2. Notice the new "Rows Removed by Filter" line. 500 rows are removed by the filter and we end up with 999500 rows in the resulting set. It needs to read 99.95% of the table! It won't ever use an index in that case.

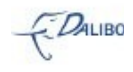

#### 22 Let's try to force the use of index

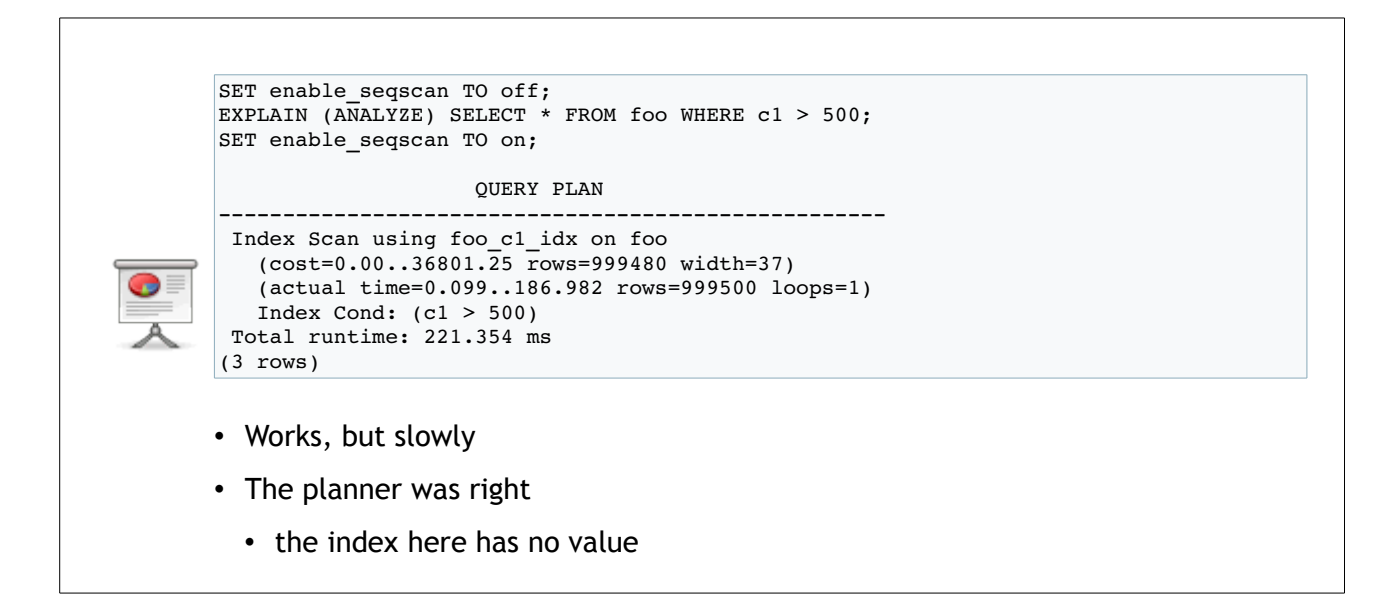

To make sure it really costs more, let's try to force the planner to use an index scan. To do that, we have all sort of "enable\_\*" parameters. The one we need is the enable\_seqscan parameter that we set to off. Beware that it won't disable completely sequential scan (if you don't have an index, there is no other way than a sequential scan), but it will make it really harder to use an sequential scan (by adding a really impressive cost to this specific kind of node).

So, when we set enable\_seqscan to off, it will use an index. But you can see that it takes a bit more time to use the index (221ms) than it it to read the whole table and to filter it (184ms).

## 23 Let's see with another query

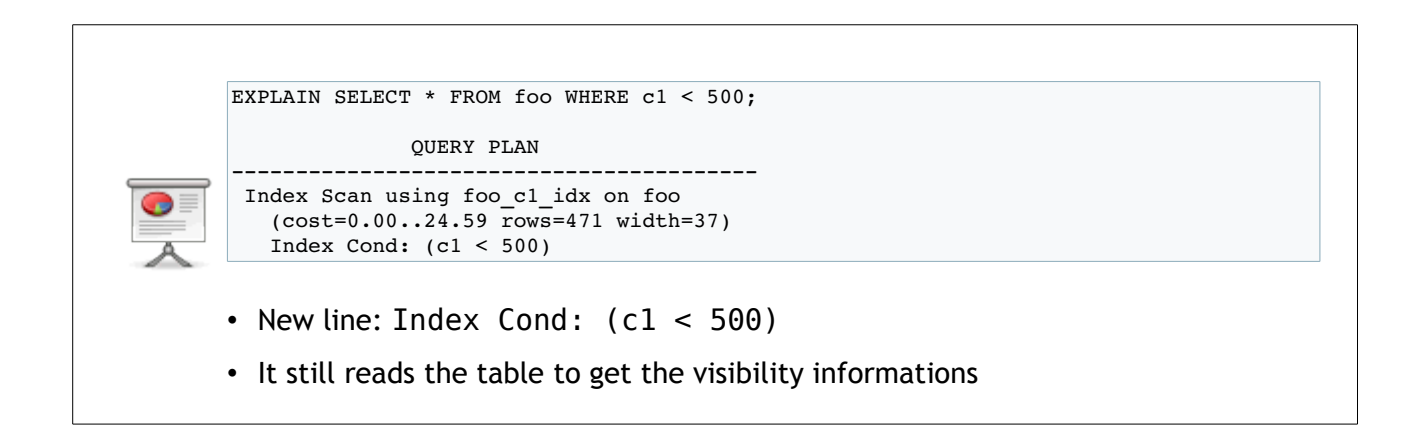

Now, let's change the filter. This time, we have an index scan. We have that kind of node

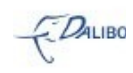

because we read a small number of rows (only 499 on 1 million).

#### 24 Let's complicate the filter

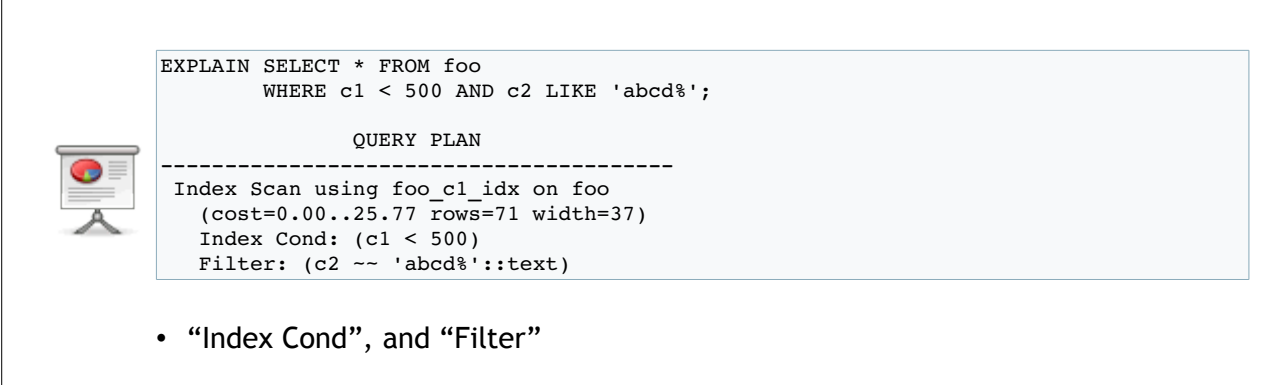

Now let's add another filter. What we end up with is an index scan on the c1 column, and a filter on the rows read in the table to get only the rows which have "abcd" at the beginning of the c2 column.

#### 25 Let's try to filter on c2 only

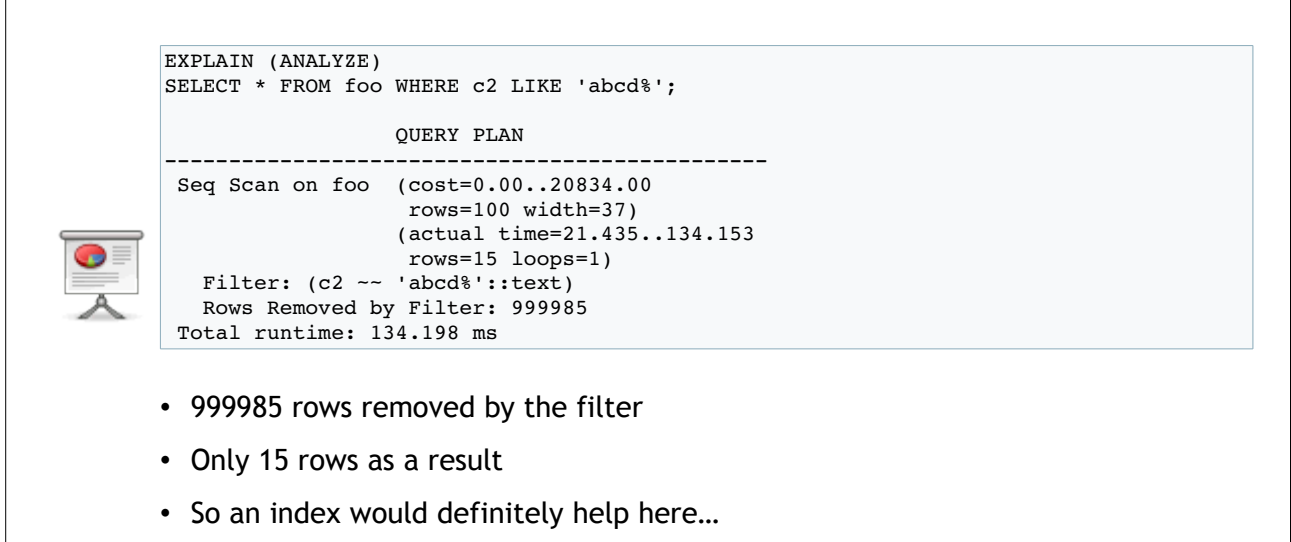

Here, we only filter on c2. We don't have index on c2, so PostgreSQL does a sequential scan. What we can notice here is that the sequential scan reads a million rows (999985+15), and only keeps 15 of them. An index on c2 would definitely help.

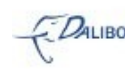

#### 26 Let's add an index on c2

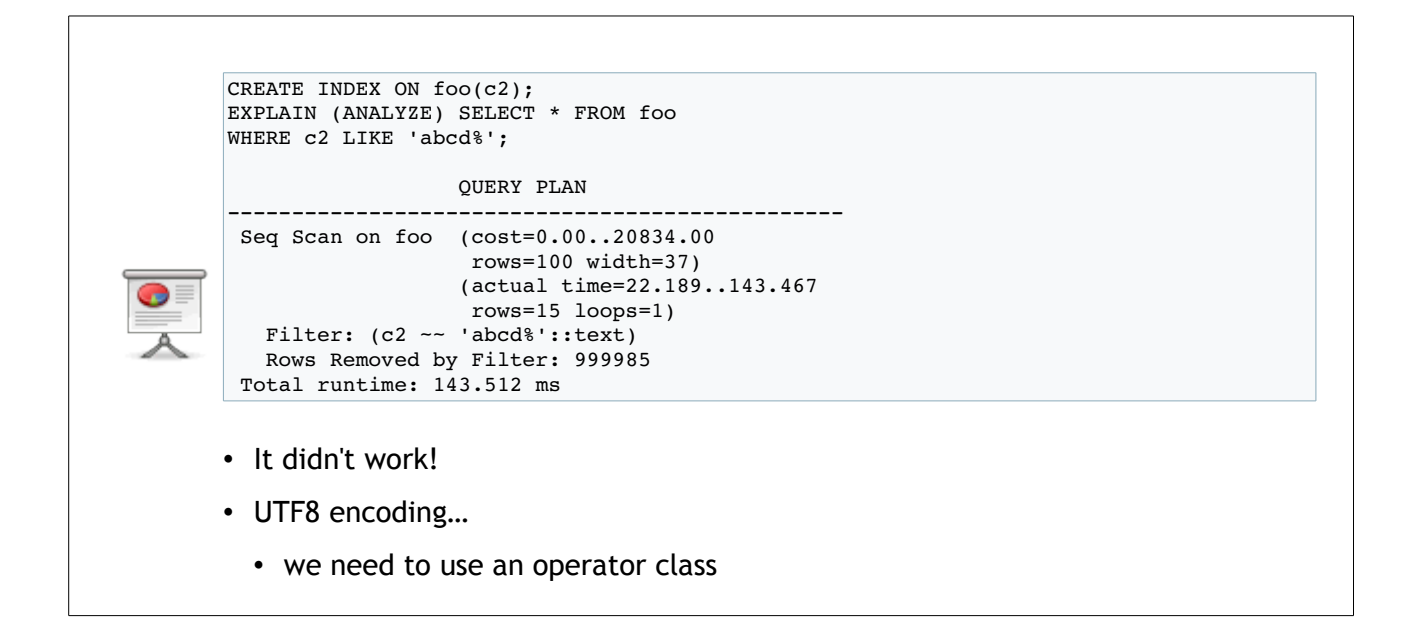

So let's add an index on c2. Once we execute the EXPLAIN, we can see that we still have a sequential scan. The index doesn't seem interesting to answer the query. That is weird.

Actually, the problem is that the index doesn't fit. My c2 column stores values in UTF8 encoding. When you use a encoding other than C, you need to specifiy the operator class (varchar\_pattern\_ops, text\_pattern\_ops, etc.) while creating the index.

#### 27 Let's add an index with an opclass

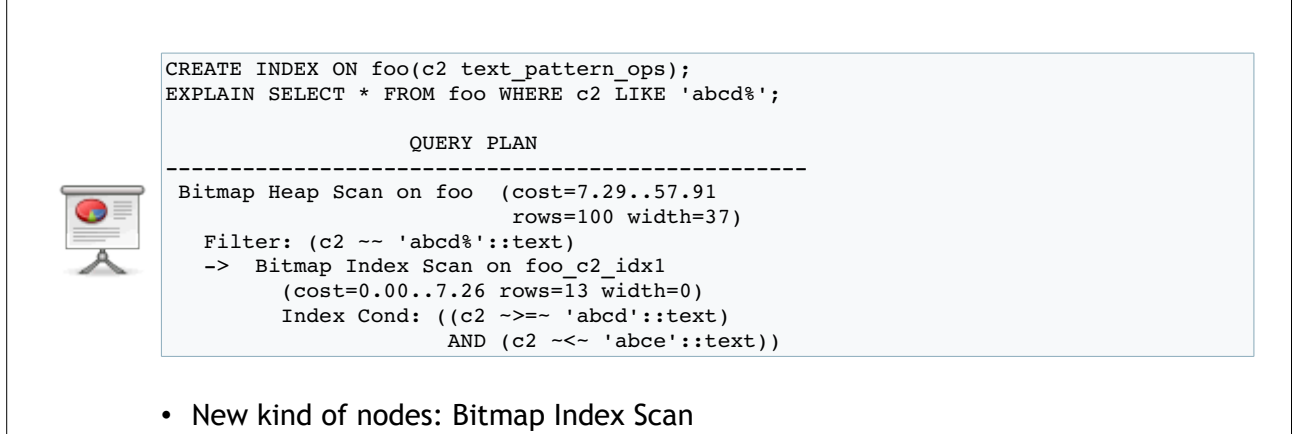

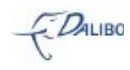

Once there is an index with the good operator class, the planner can use the index to make the query run faster.

Notice the new kind of scan node. Bitmap Index Scan is another way to use an index. And there is another one in 9.2.

#### 28 Let's try a covering index

EXPLAIN SELECT c1 FROM foo WHERE c1 < 500; QUERY PLAN

 Index Only Scan using foo\_c1\_idx on foo  $(cost=0.00..26.40 rows=517 width=4)$ Index Cond:  $(c1 < 500)$ 

- 9.2 feature
- Does NOT read the table for the visibility bits

In some queries, all the redundant informations stored in the index are the only informations needed to answer the query. The query is this slide is a perfect example. In the foo\_c1\_idx index, we have the value of the c1 column, so it can be used to do the filter and to give the value in the resulting set. We usually use the term "covering index" in such example.

The "Index Only Scan" node is used when a covering index is available. It's quicker than the usual "Index Scan" because it doesn't need to read the table to know if a row is visible or not.

It's a 9.2 feature.

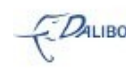

## 29 All the major scan nodes

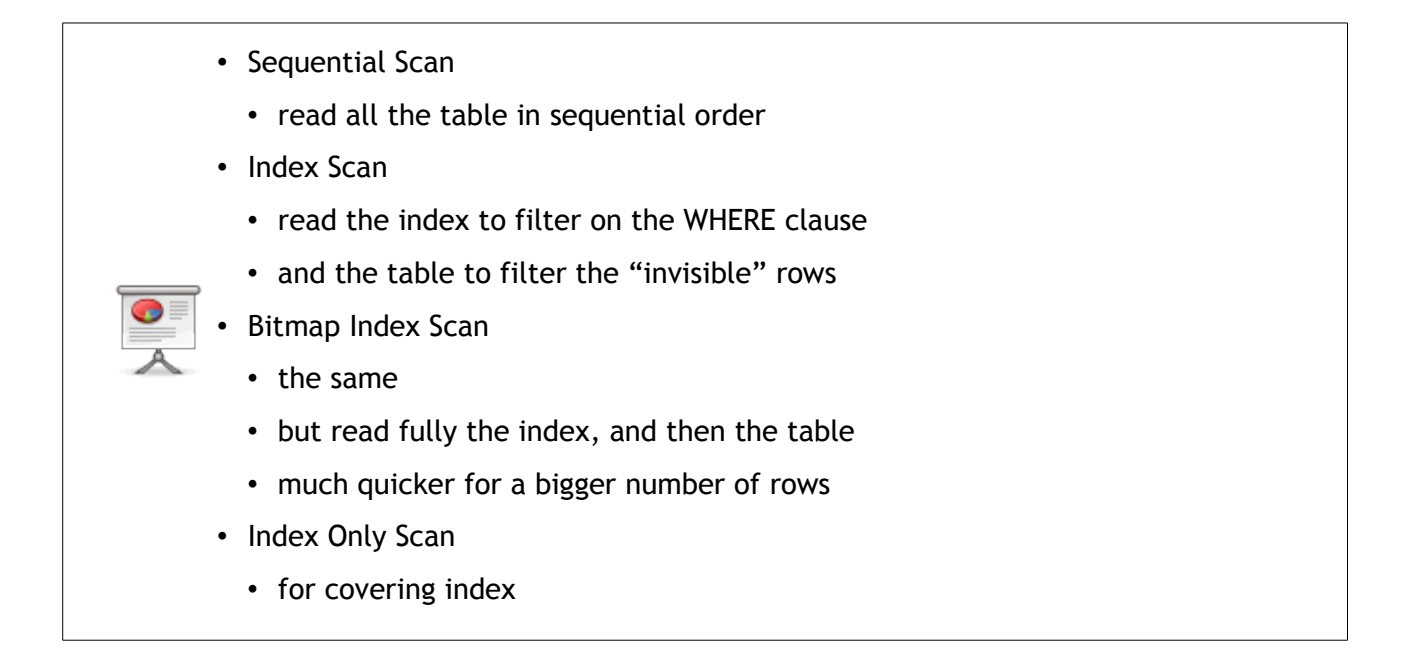

So we have seen all the major scan nodes: sequential scan, index scan, bitmap index scan, index only scan. They all are interesting and useful to answer different kinds of queries.

There are other scan nods, such as the function scan or the values scan, but we won't have the time to get into such details during this talk.

## 30 Let's try an ORDER BY clause

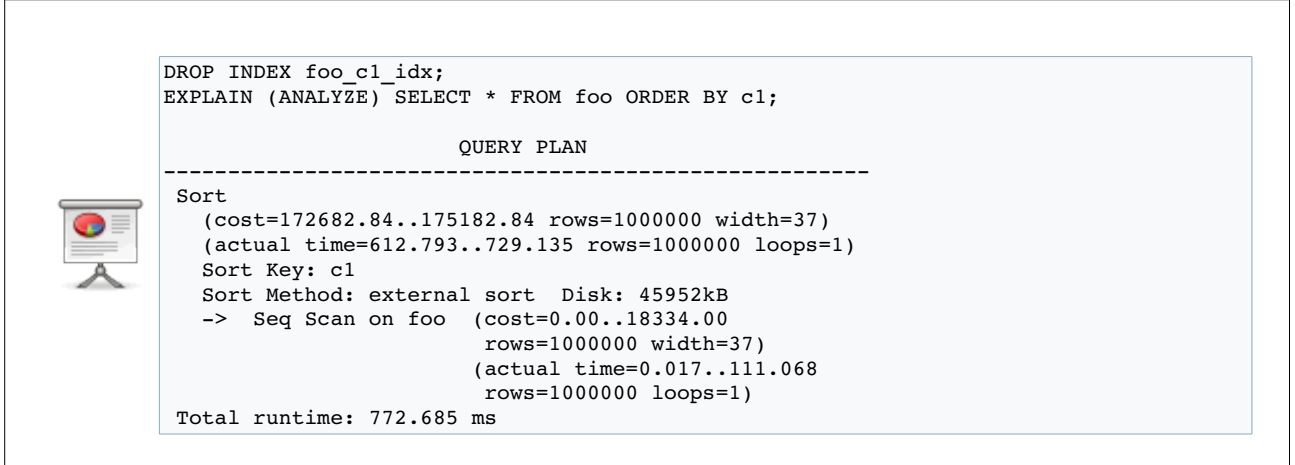

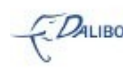

There are many ways to answer to an "ORDER BY" (or to do a sort for that matter).

The simpler one (or the one that doesn't imply other objects than the table) is a sort done by the CPU when executing the query. This takes CPU time and memory. In this example, it needs so much memory that PostgreSQL does a sort on disk. It uses 45MB. As it writes many data on the disk, it takes a lot of time. The time used to do the sequential scan (111ms) is far less than the time to do the sorting (618ms, result of 729ms-111ms).

It's also the first time that we have a two-nodes plan. The first node to be executed is the sequential scan, and the last one is the sort. The first nodes to be executed are the one on the farest right, and the last ones are on the left.

Notice also the two more informations that we have: sort key, and sort method.

#### 31 Are we sure it writes on the disk?

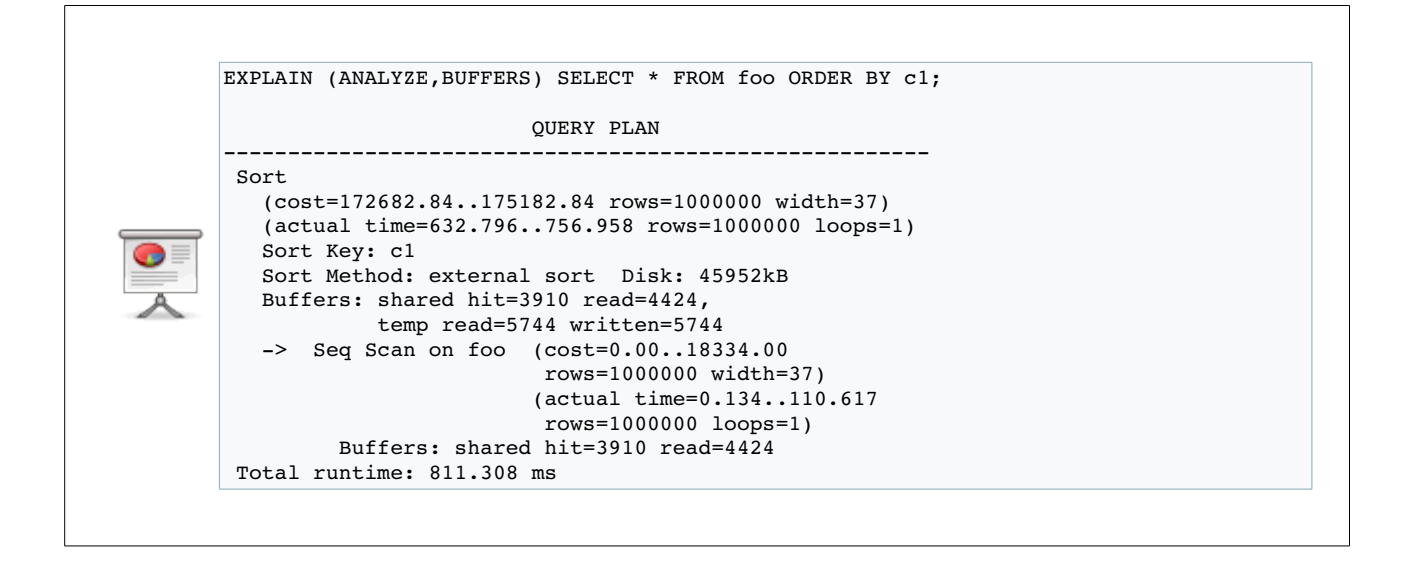

To make sure PostgreSQL really writes to disk the temporary data for the sort, we can use the BUFFERS option of EXPLAIN. The interesting line here is "temp read=5744 written=5744". PostgreSQL wrote 5744 of temporary data, and read it. 5744 blocks of 8KB are the 45MB we were expecting.

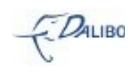

#### 32 Let's bring more mem to the sort

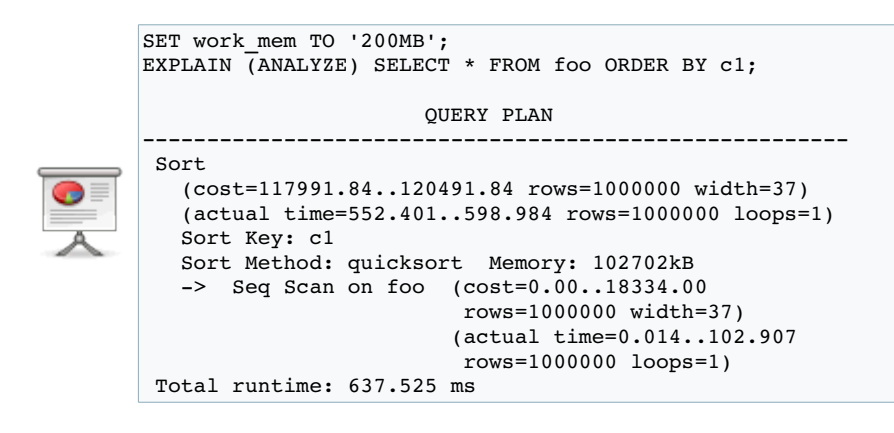

PostgreSQL can also do the sort in memory, but we need to give it enough memory to use. You can do this through the work\_mem parameter. By default, it's at 1MB. Here, we set it to 200MB, and rexecute the query. PostgreSQL switches to a quicksort in-memory algorithm and that's quicker (and it's even way quicker in 9.2, thanks to Peter Geoghegan and its use of an optimized quicksort).

## 33 An index can also help here

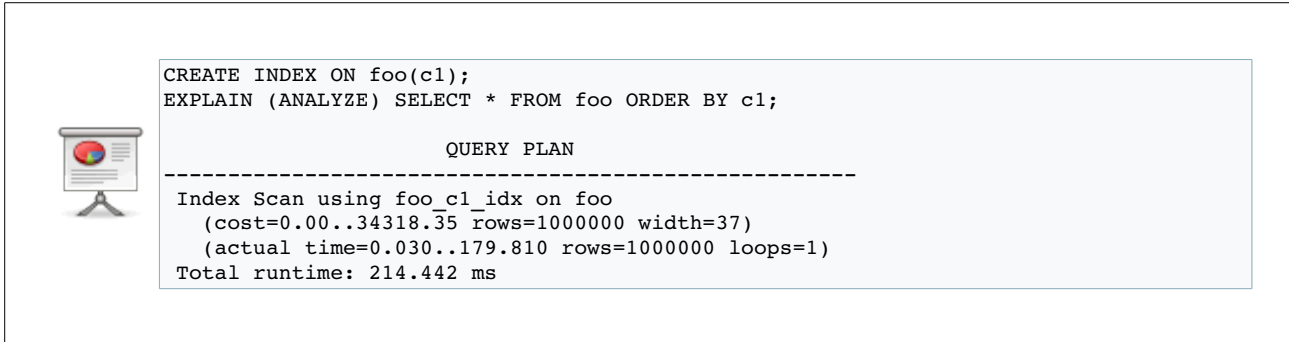

An index contains data sorted, so another way to do an "ORDERY BY" is to read an index. In this example, we see that PostgreSQL prefers reading the index than sort the data in memory. And the result is even quicker: three times faster.

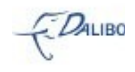

## 34 Let's get back to c2

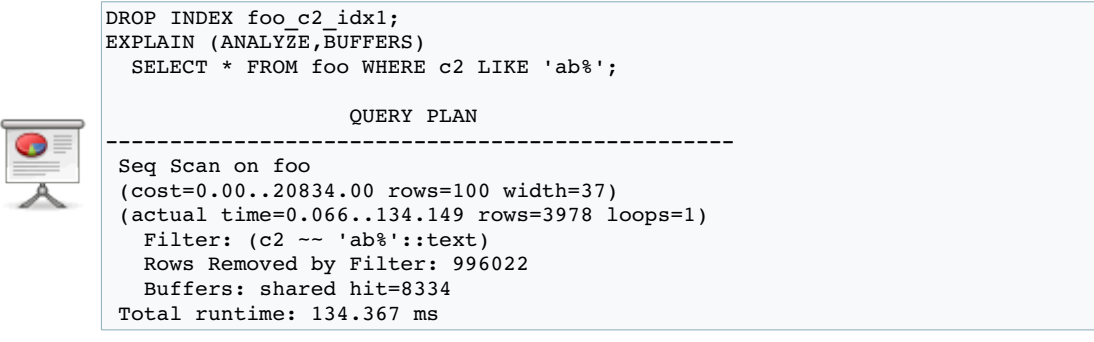

Let's drop the index on the c2 column, and use EXPLAIN ANALYZE on a new query.

On this example, we want all rows which have 'ab' in the beginning of the c2 value. As there is no index, PostgreSQL does a sequential scan and gets rid of 996002 rows.

#### 35 And now, let's limit the rows

EXPLAIN (ANALYZE,BUFFERS) SELECT \* FROM foo WHERE c2 LIKE 'ab%' LIMIT 10; QUERY PLAN \_\_\_\_\_\_\_\_\_\_\_\_\_\_\_\_\_\_\_\_\_\_\_ Limit (cost=0.00..2083.40 rows=10 width=37) (actual time=0.065..0.626 rows=10 loops=1) Buffers: shared hit=19 > Seq Scan on foo (cost=0.00..20834.00 rows=100 width=37) (actual time=0.063..0.623 rows=10 loops=1) Filter: (c2 ~~ 'ab%'::text) Rows Removed by Filter: 2174 Buffers: shared hit=19 Total runtime: 0.652 ms

With a LIMIT clause, we get the same sequential scan but we can notice than it only gets rid of 2174 rows. When there is a Limit node, the scan is warned that it does not need to get all the rows, but only the first X rows (in this example, the first 10 rows). And so, PostgreSQL had to read 2184 rows before having the ten rows that have the c2 column value beginning with 'ab'.

It also works with an index scan.

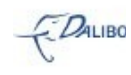

## 36 Let's have another table

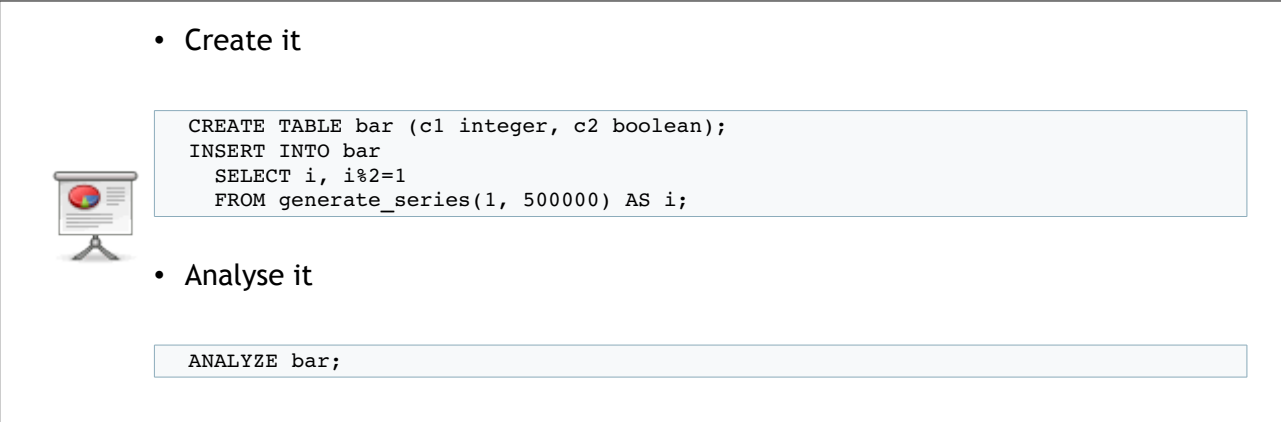

We need to create another table to test joins. We also insert some random rows in it to populate the table. And finally, we run ANALYZE on it in order to get good statistics.

## 37 ... and join them

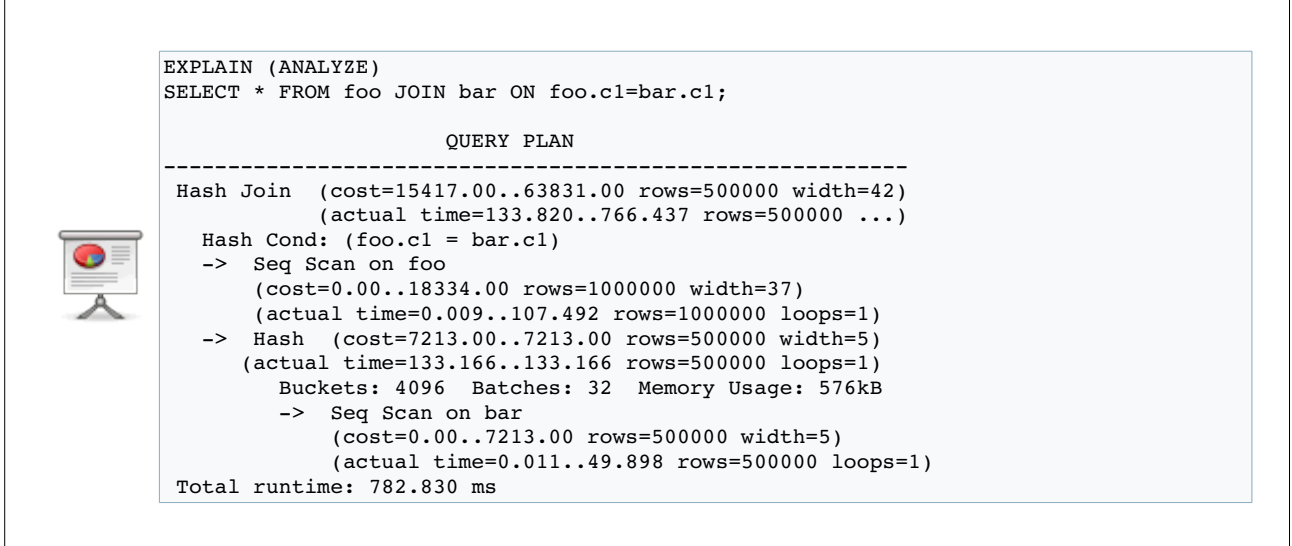

This is a simple join. There are a few ways to do these kind of joins and one of them is to do a HashJoin. The idea behind the hash join is to hash a table, and then hash each row of the other table and compare each hash with the hashed table. With such a join, you only can have an equality operator for the join.

On this example, PostgreSQL does a sequential scan of table bar, and computes the hash for each

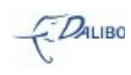

of its rows. Then, it does a sequential scan of foo, and for each row, computes the hash of the row and compares it to the bar hashed table. If it matches, the row will be put in the resulting set. If it doesn't match, the row is skipped.

It works well with enough memory to keep the hashed table in memory.

#### 38 It helps to have an index

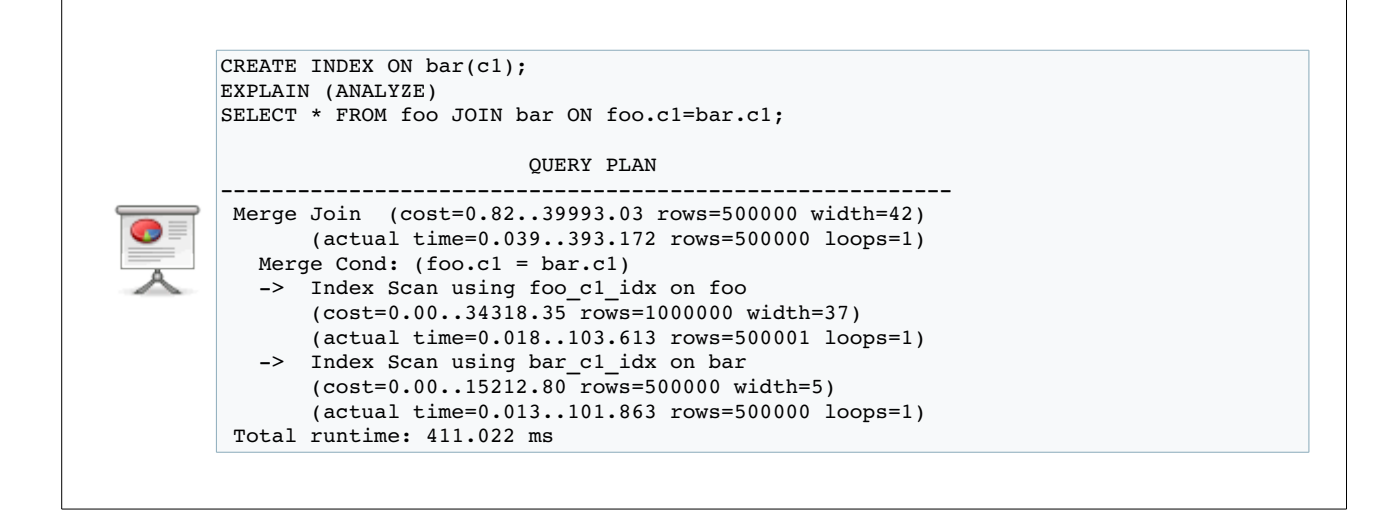

If you add an index on c1 for table bar, then PostgreSQL will see two indexes. This is a way to get sorted data, and a good way to join two tables is to merge two sorted data sets. With this new index, PostgreSQL can quickly read the data sorted for both tables, and so it prefers to do a merge join.

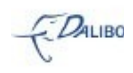

## 39 Left join anyone?

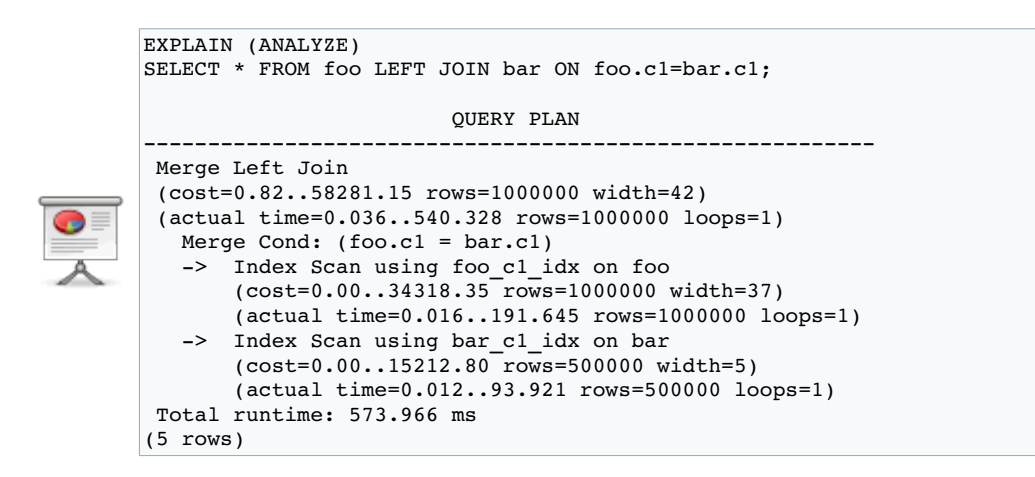

This example replaces the simple JOIN with a LEFT JOIN. The result is a Merge Left Join node instead of a Merge Join node.

#### 40 Let's DROP an index

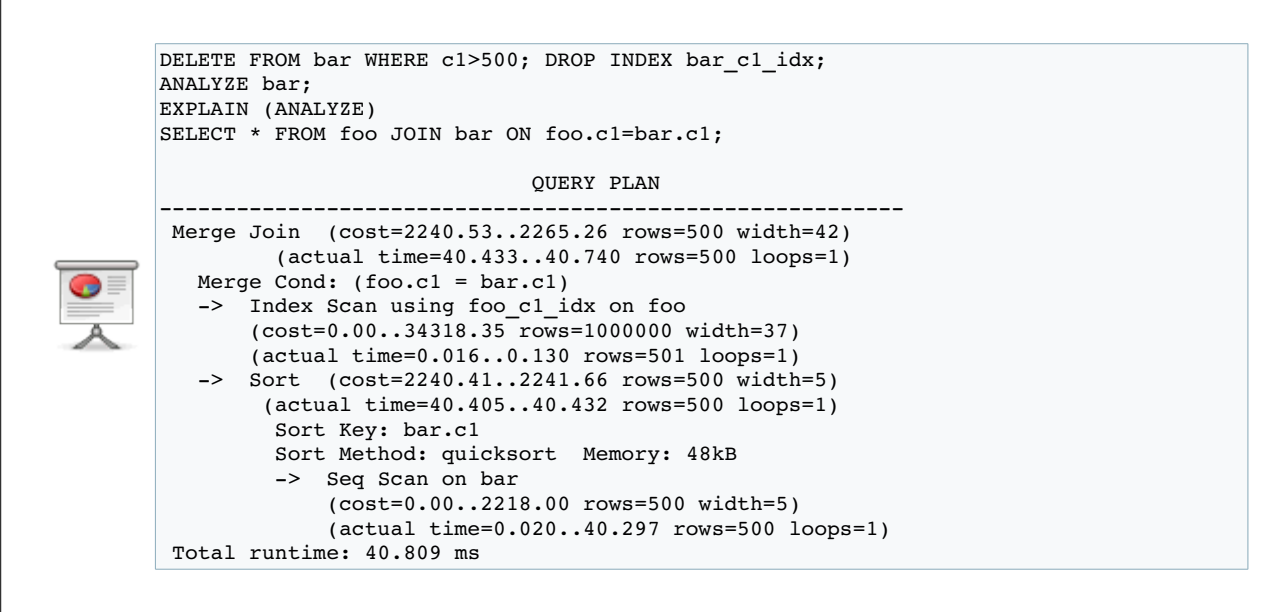

To prove that the Merge Join node needs sorted data sets, we drop the index on bar, and delete

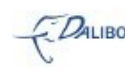

most of the values of bar. There is not a lof of rows in bar, so the sorting will be quick. In this example, PostgreSQL choose to do a sequential scan on bar, then sort the data with a quicksort in-memory. With the index scan on the foo table, it gets everything it needs to do a quick Merge Join.

#### 41 We delete some more row

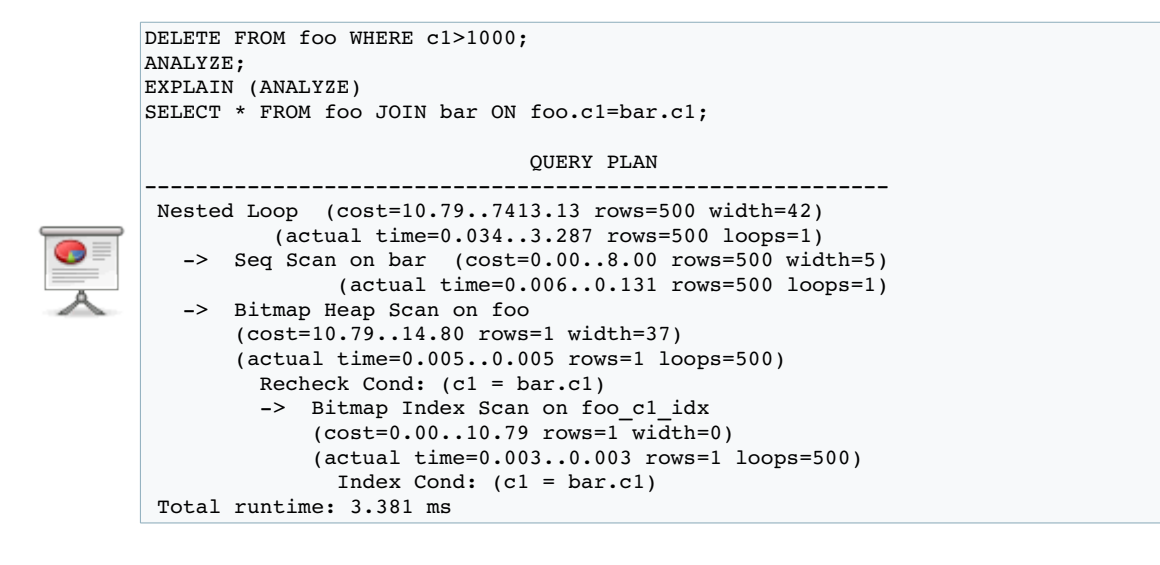

With more rows deleted, PostgreSQL will switch to a Nested Loop.

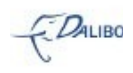

## 42 And with an empty table?

```
TRUNCATE bar;
ANALYZE;
EXPLAIN (ANALYZE)
SELECT * FROM foo JOIN bar ON foo.c1>bar.c1;
                                                 QUERY PLAN

 Nested Loop
  (cost=0.00..21405802.11 rows=776666667 width=42)
  (actual time=0.004..0.004 rows=0 loops=1)
      >  Seq Scan on bar
              (cost=0.00..33.30 rows=2330 width=5)
              (actual time=0.002..0.002 rows=0 loops=1)
      >  Index Scan using foo_c1_idx on foo
              (cost=0.00..5853.70 rows=333333 width=37)
              (never executed)
                  Index Cond: (c1 > bar.c1)
  Total runtime: 0.049 ms
```
With no rows, PostgreSQL still thinks it has some rows, but very little rows. So it chooses a Nested Loop. The interesting thing this time is that the index scan is actually never executed because there is no row in the bar table.

#### 43 Always used in a CROSS JOIN

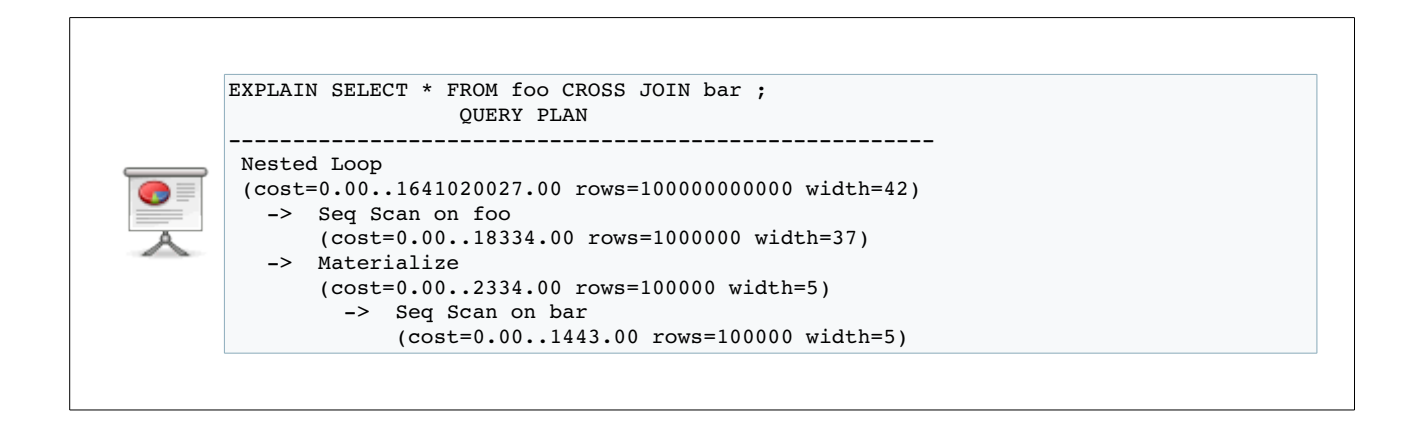

Nested Loop is also the kind of node used for CROSS JOIN. CROSS JOIN can't be used anywhere else.

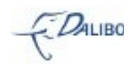

## 44 All the join nodes

• Nested Loop • for small tables • quick to start, slow to finish • Merge Join • sort, then merge • slow start with no index • quickest on big data sets • Hash Join • only equality join • really quick with enough memory • but slow start

Now, we've seen all the join nodes. PostgreSQL doesn't have anymore join nodes. The three available are enough to do each kind of joins.

## 45 What about inherited tables?

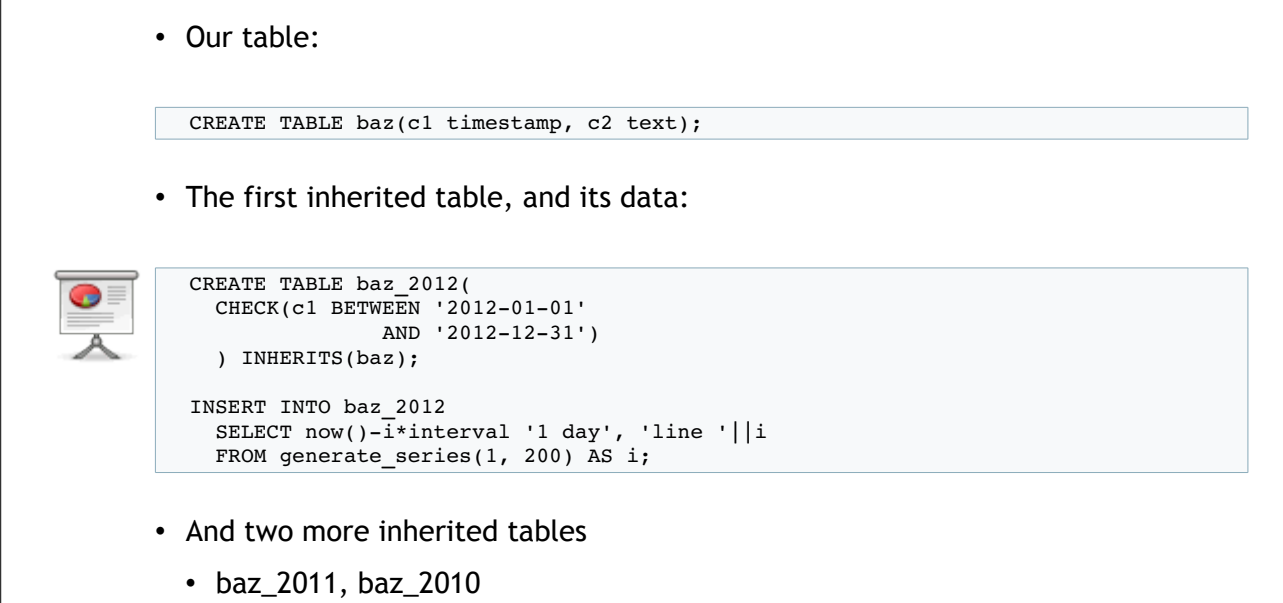

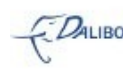

Inherited tables are mostly used with partitionning, but can also be used in some corner cases. Here, we create the master table, and three inherited tables. We also populate them with 200 rows each.

#### 46 Let's SELECT on baz

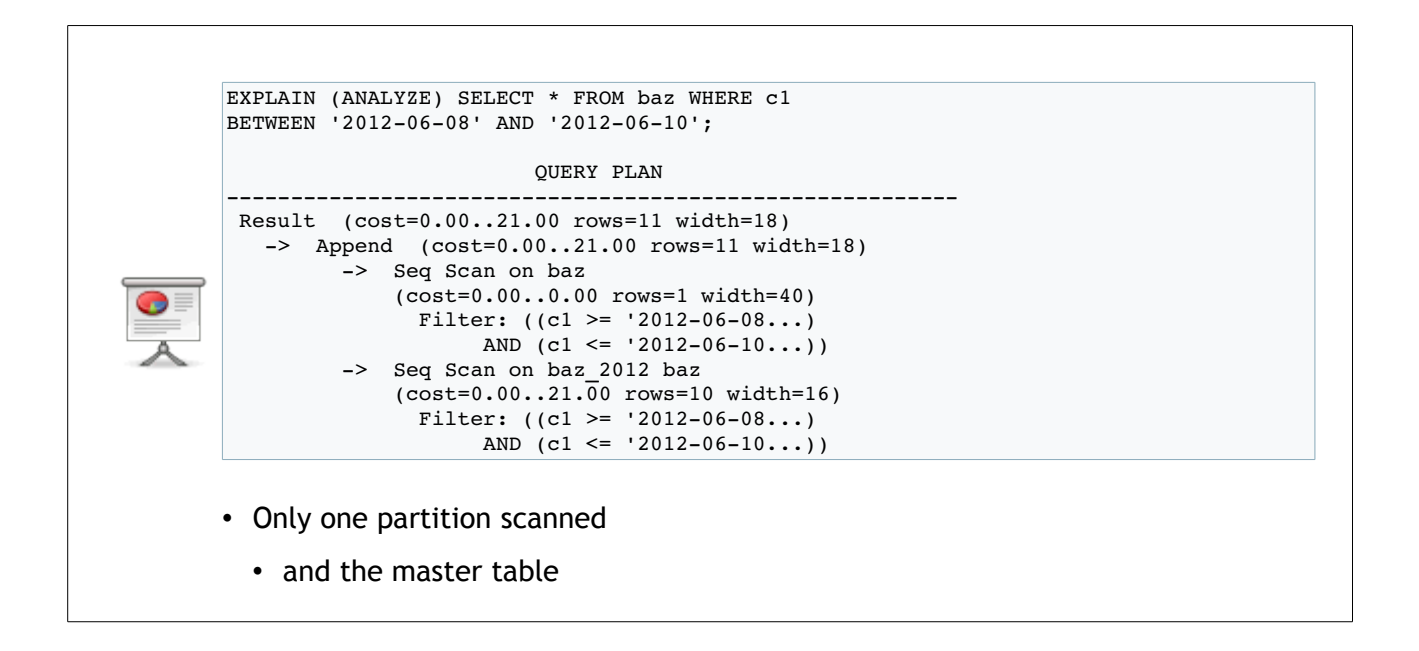

With a SELECT on some days of 2012, we see that PostgreSQL only scans the master table and the table related to 2012. It doesn't scan the other tables. The constraints available on each table garantuees PostgreSQL that only bar\_2012 contains data on 2012.

This will work only if the constraint\_exclusion parameter is enabled. So don't disable it.

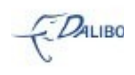

## 47 Let's try with an index

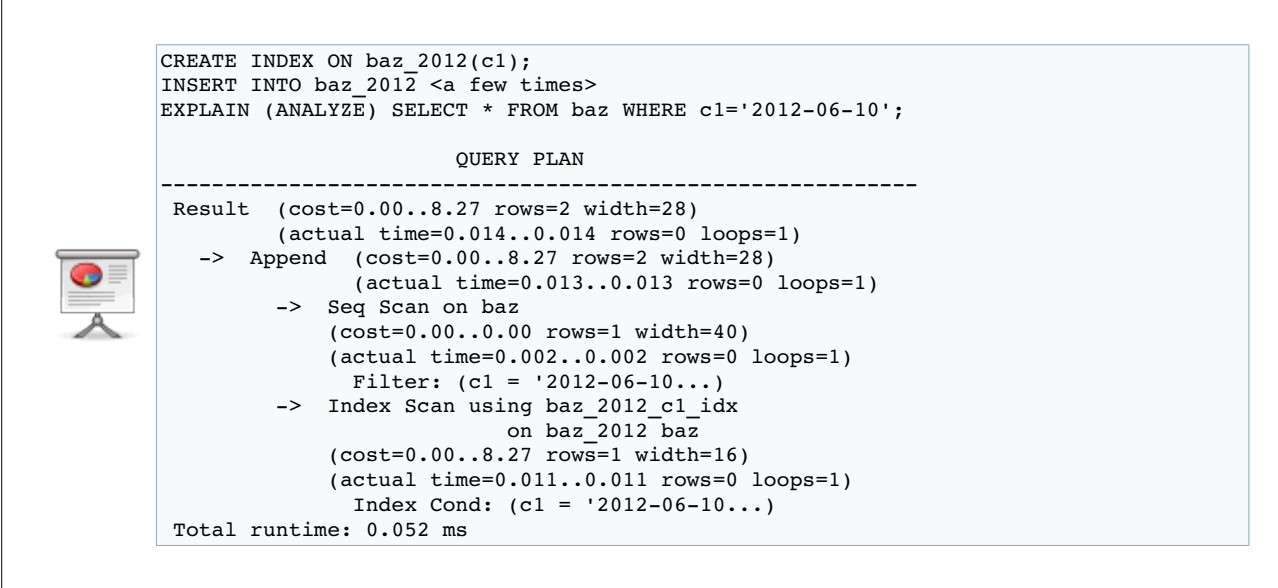

This optimization also works with an index. It can use some specific index on each table.

## 48 Let's try an aggregate

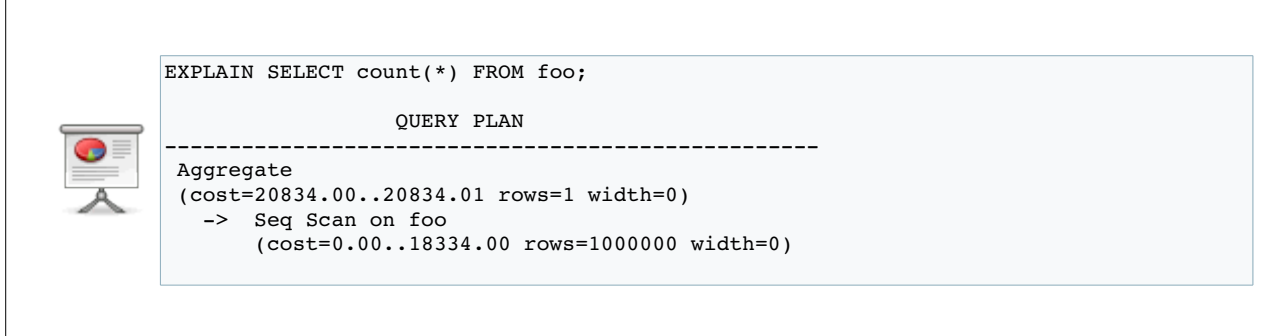

This is the simpler query you can have with an aggregate, and probably the most used.

There's only one way to do this: a sequential scan to count all the rows. And that's what PostgreSQL does with the "Aggregate" node.

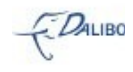

## 49 Let's try max()

```
DROP INDEX foo c2 idx;
EXPLAIN (ANALYZE) SELECT max(c2) FROM foo;
                                      QUERY PLAN

  Aggregate
  (cost=20834.00..20834.01 rows=1 width=33)
  (actual time=257.813..257.814 rows=1 loops=1)
      >  Seq Scan on foo
              (cost=0.00..18334.00 rows=1000000 width=33)
              (actual time=0.011..89.625 rows=1000000 loops=1)
  Total runtime: 257.856 ms
• Kinda ugly
```
max() is another really used aggregate function. There are two ways to get the maximum value of a column.

The simpler (and slower) one is to read all the rows, and keep in mind the maximum value of the visible rows.

## 50 Max() is better with an index

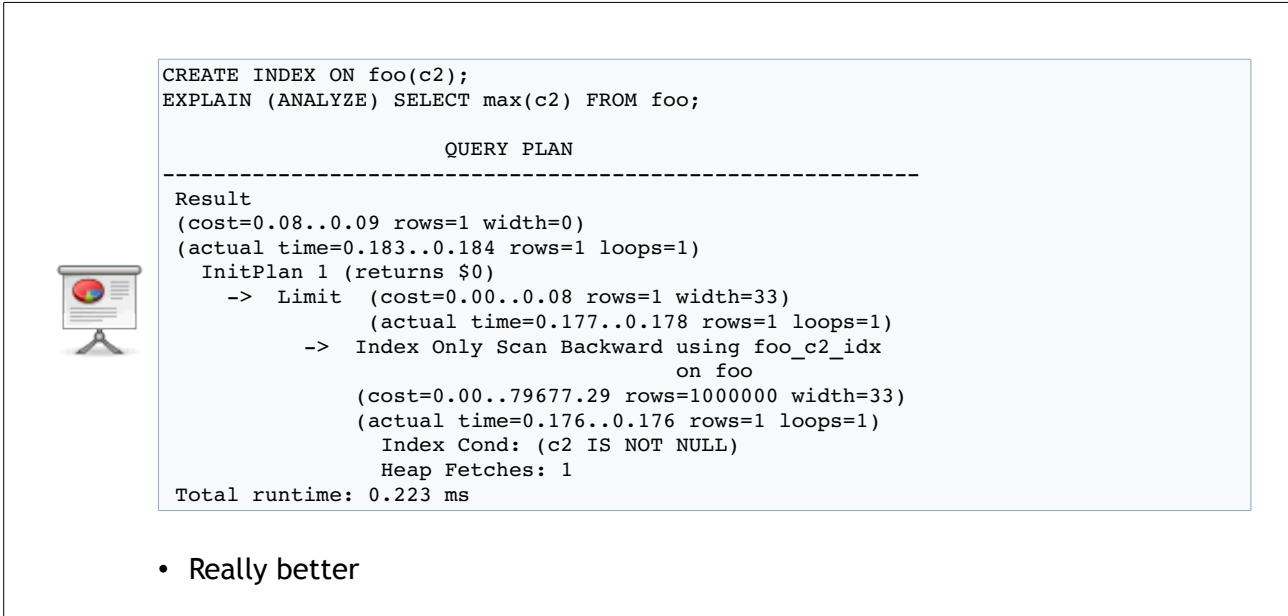

The other way is to use an index. As an index has the values already sorted, you only need to get to the bigger value. It usually implies an Index Scan (backwards if you want the bigger value) and limit the reading of the index to the first value.

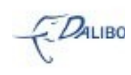

In 9.2, it can also use an "Index Only Scan".

## 51 Works also with booleans in 9.2

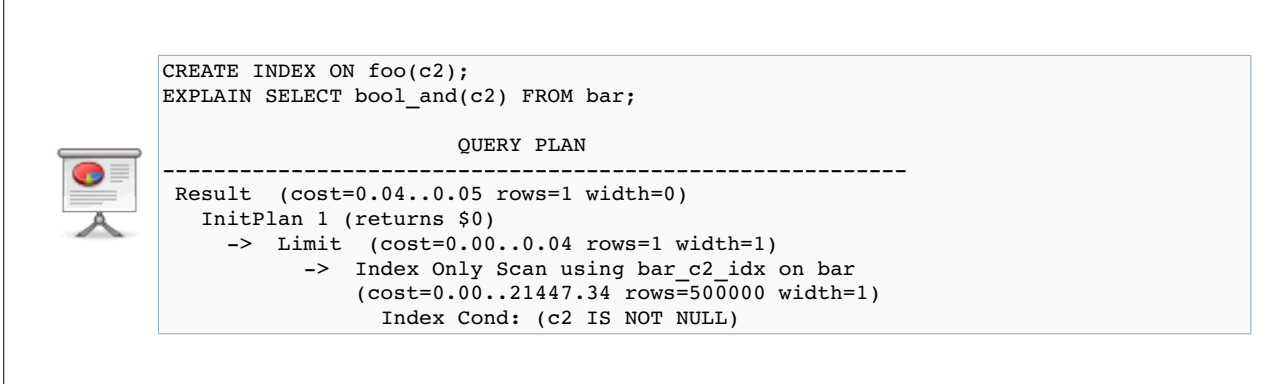

This kind of micro-optimization also works with booleans with the 9.2 release. Never seen it in actual production case, but it works :)

#### 52 Let's GROUP BY

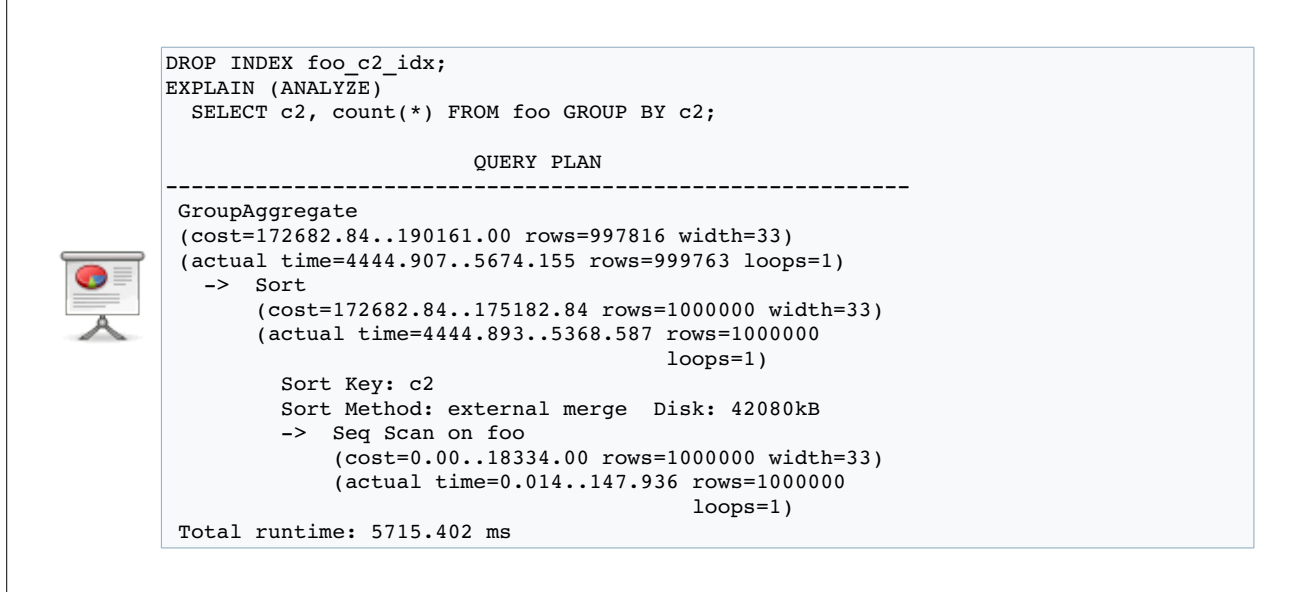

Doing a count(\*) for each distinct value of a column can be done in two ways. The simpler way is to sort the data, and group them according to the values.

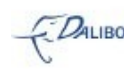

In this example, the planner does not have any index to do the sorting, so it gets back to a sequential scan, and then a sort. The sort is too big to stay in memory, so it uses an external sort. After the sort, it simply needs to group all non distinct values, and computes the count. What really takes time here is the sort (5.3 seconds for a 5.6 seconds query). Having a bigger work\_mem could help, having an index would definitely help.

#### 53 Having a bigger work\_mem helps

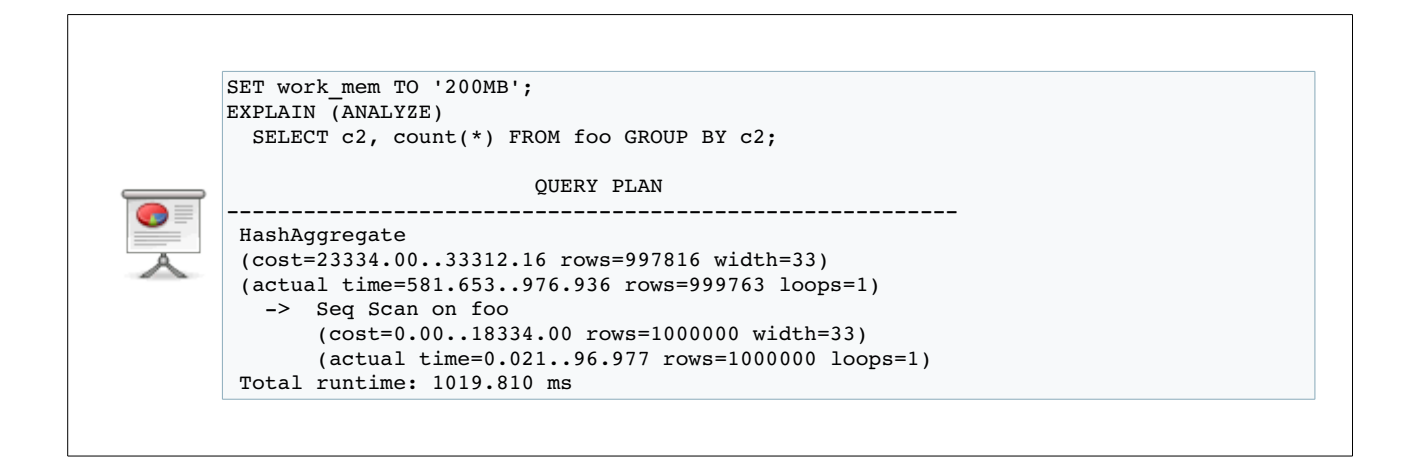

With a bigger work\_mem, PostgreSQL switched to an HashAggregate because the hashing can stay in memory.

## 54 Or an index

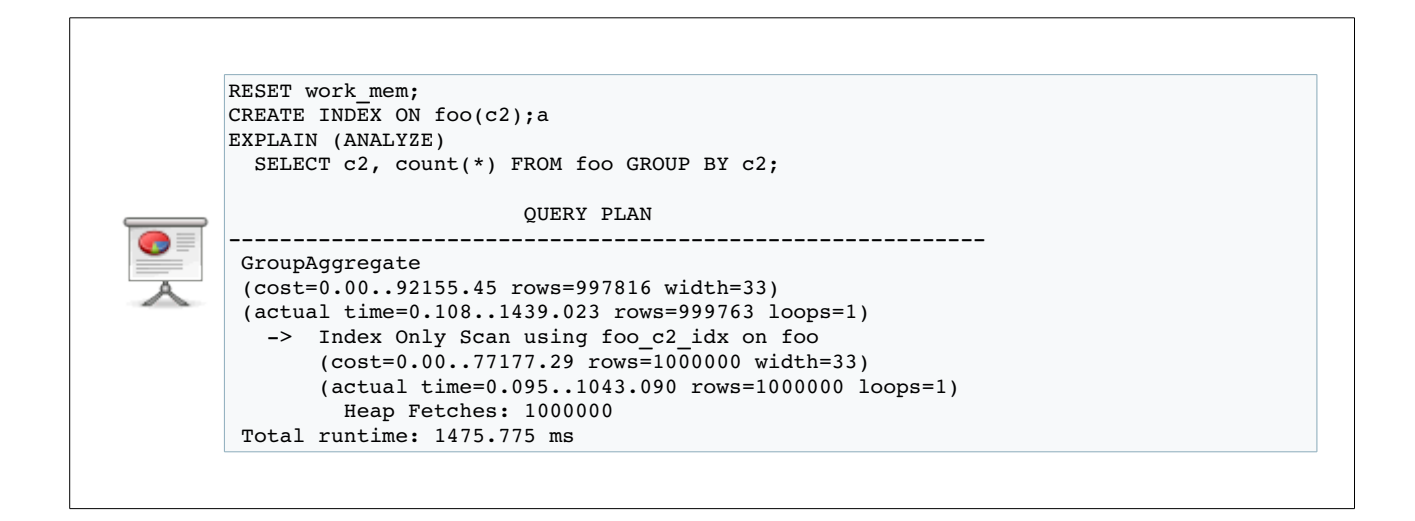

An index doesn't help hashing. So, with an index and a small work\_mem, we're back to the

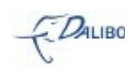

GroupAggregate. But this time, it uses an index scan instead of a sequential scan followed by a sort.

#### 55 All the aggregate nodes

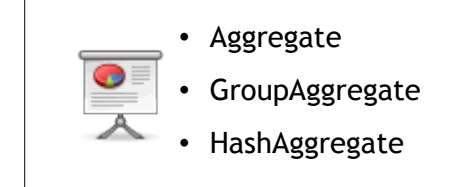

These are all the aggregate nodes available for the planner.

#### 56 Tools

- Not many tools
	- but some useful ones
- pgAdmin
- explain.depesz.com
- pg\_stat\_plans

Unfortunately, we don't have many tools to help us with execution plans. We have pgAdmin with its graphical explain plan, explain.depesz.com with its colorful tables, and pg\_stat\_plans.

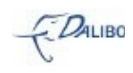

## 57 pgAdmin

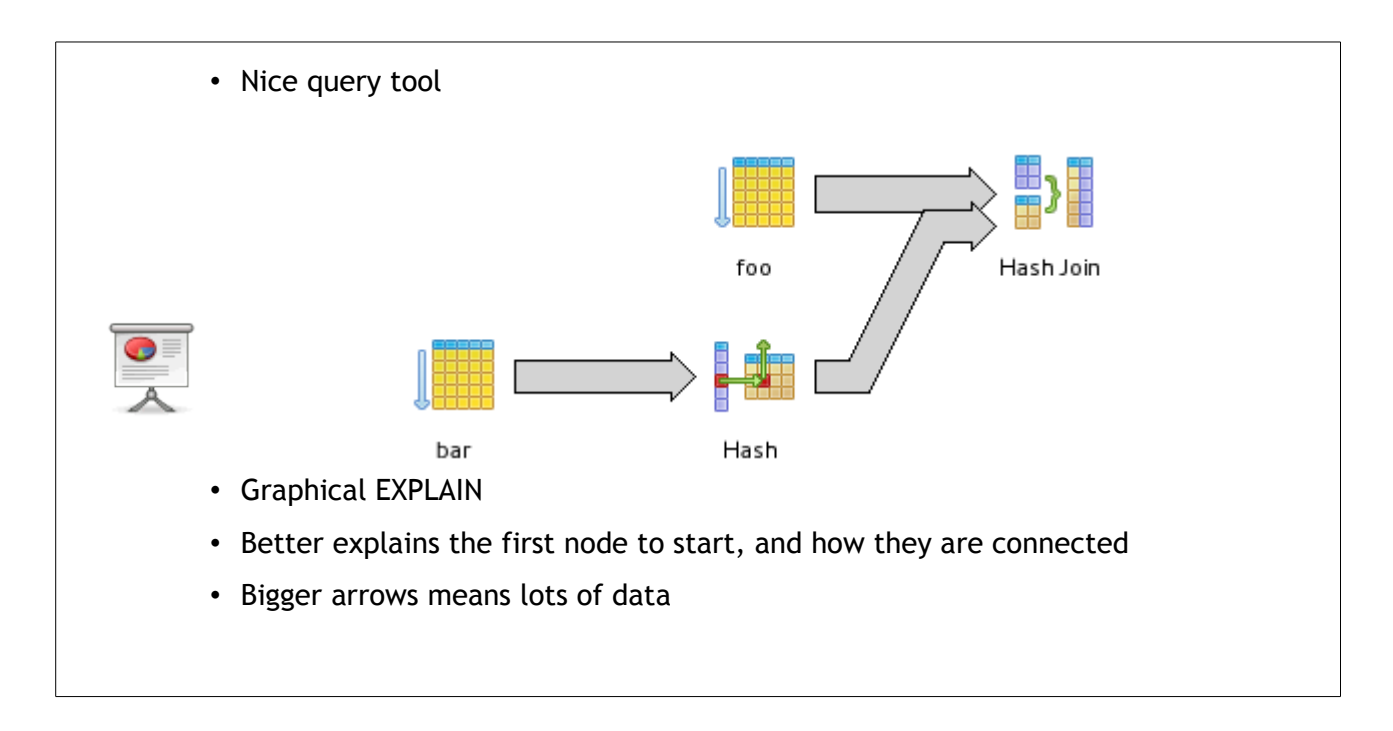

pgAdmin is a really good admin tool. Its query tool has many features, one of them being a graphical explain. It's probably the only admin tool with such a feature.

It really helps to understand which node is the first to be executed, and how they are all connected. The size of the arrows has a meaning: the more data you got, the bigger they are.

## 58 explain.depesz.com

- Even better than pgAdmin's graphical EXPLAIN
	- You can install it locally
		- One perl module

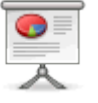

- One mojolicious webserver
- Gives you the exclusive time to each node
	- Probably the best idea for this tool
- Colors to quickly spot the issue in the plan

explain.depesz.com is a great website where you can post the explain plan you have from your EXPLAIN statement. The most interesting informations is the exclusive time for each node. You

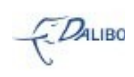

can do it manually but it's better when it's done for you. Moreover, there are highlighting colors that help you to find the weak spots in your explain plan.

If you don't want to post your explain plans to avoid disclosing any important informations, you can also install it on one of your servers. You have one Perl module to install, and a mojolicius webserver.

## 59 explain.depesz.com screenshot

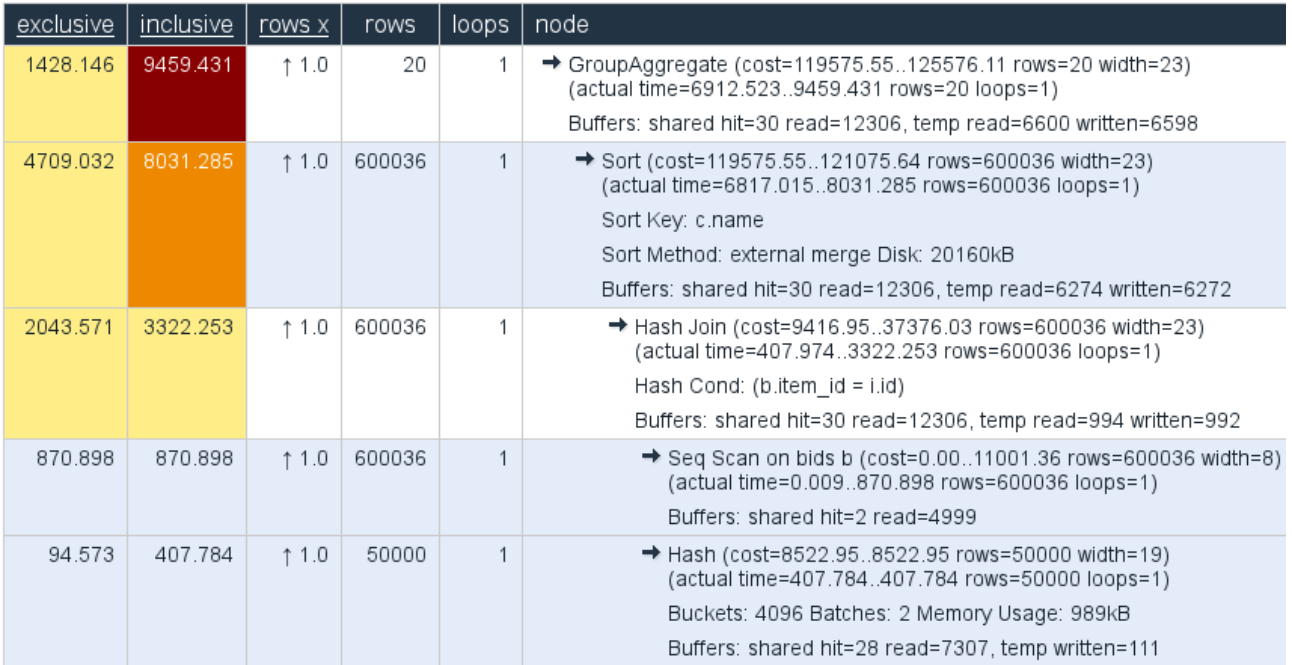

## 60 pg\_stat\_plans

- New extension from Peter Geoghegan
- Way better than the usual pg\_stat\_statements
	- You can now have the query plan

pg\_stat\_plans is a quite new extension, as it was released last week. It's written by Peter Geoghegan, from 2ndQuadrant.

This extension goes a bit farther than pg\_stat\_statements because it can give you the explain plan of your last executed queries.

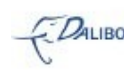

## 61 pg\_stat\_plans example

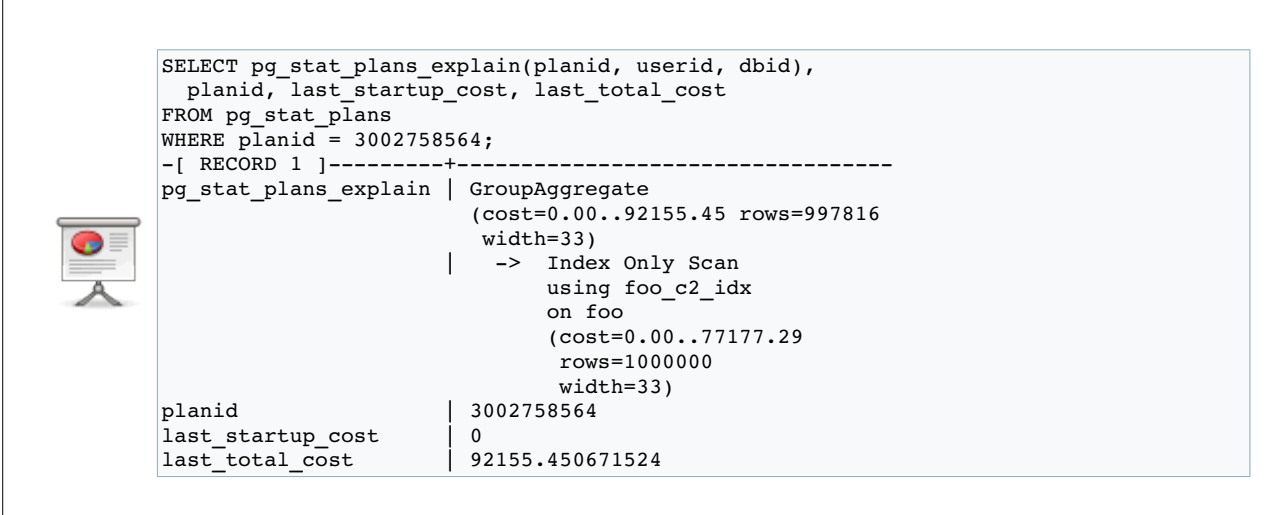

On this example, we only grabbed the plan, its startup cost, and its total cost. You can have more informations like had\_our\_search\_path and query\_valid.

You should read the documentation on github: [https://github.com/2ndQuadrant/pg\\_stat\\_plans](https://github.com/2ndQuadrant/pg_stat_plans)

## 62 By the way

- If you want to know more about query logging and this new extension
	- go see Greg Smith's and Peter Geoghegan's talk
- - "Beyond Query Logging"
	- Friday, 9:30am to 10:20am
	- Room Seine

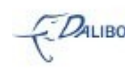

## 63 Conclusion

- PostgreSQL planner is really great
	- The EXPLAIN gives you a lot of clues to understand
- 
- what the executor is doing
- why it is doing it
- With some better understanding, you may be able to fix some of your queries

## 64 Question?

- If I don't have time to take any question:
	- I'm here till the end of the event
	- guillaume@lelarge.info
- But if I have, go ahead :)

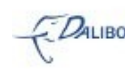